# lenovo

# **ThinkCentre** Donanım Kuruluş ve Değiştirme Kılavuzu

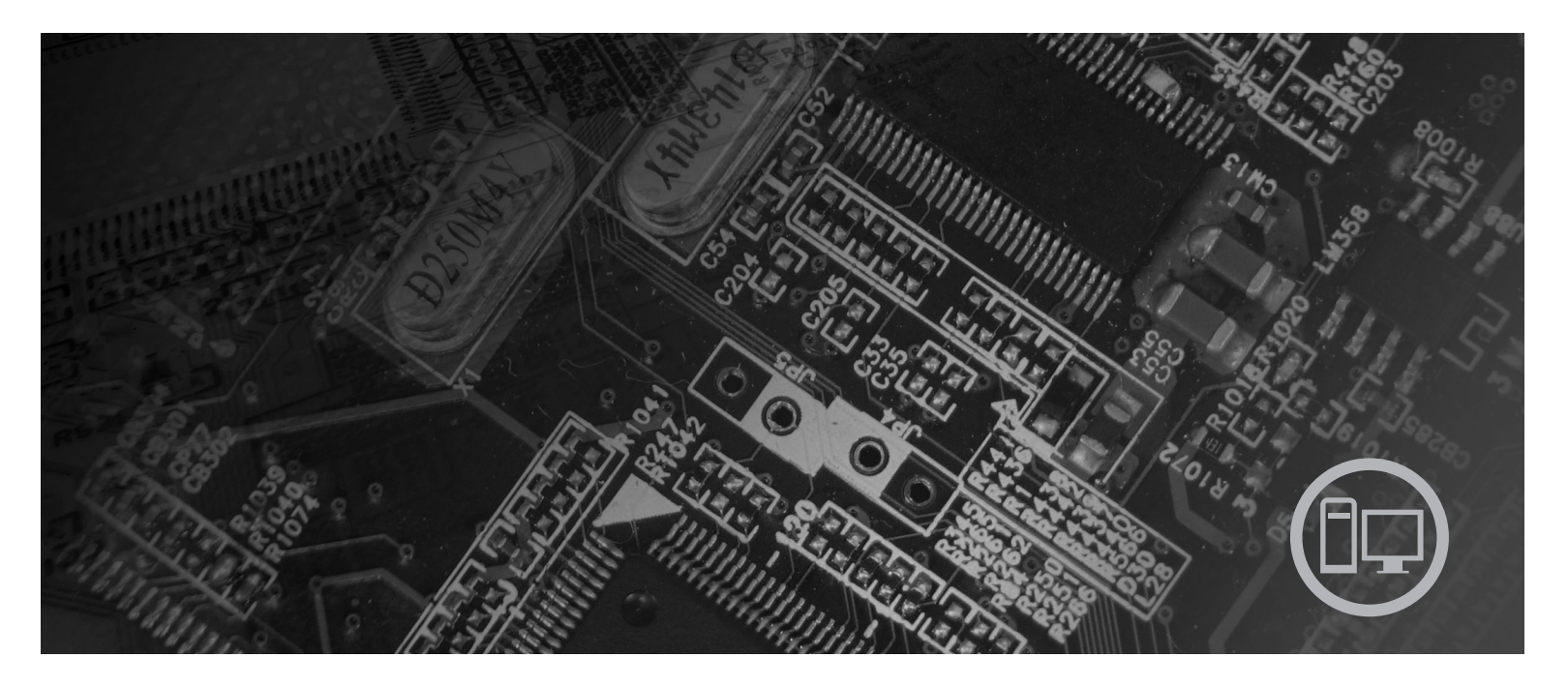

Makine Tipleri: 6010, 6069, 6075, 6081, 6086, 9013, 9019, 9088, 9160,<br>9164, 9174, 9194, 9304, 9323, 9326

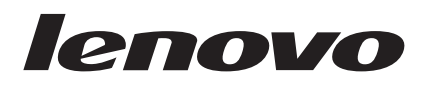

# **ThinkCentre** Donanım Kuruluş ve Değiştirme Kılavuzu

**Not** Bu bilgileri ve desteklediği ürünü kullanmadan önce, bu belgeye ilişkin *Güvenlik ve Garanti Kılavuzu* adlı belgeyi ve Özel [Notlar](#page-58-0) (sayfa [51\)](#page-58-0) başlıklı konuyu okuyup anladığınızdan emin olun.

**Birinci Basım (Eylül 2007)**

**© Copyright Lenovo 2005, 2007. Portions © Copyright International Business Machines Corporation 2005. Her hakkı saklıdır.**

# **İçindekiler**

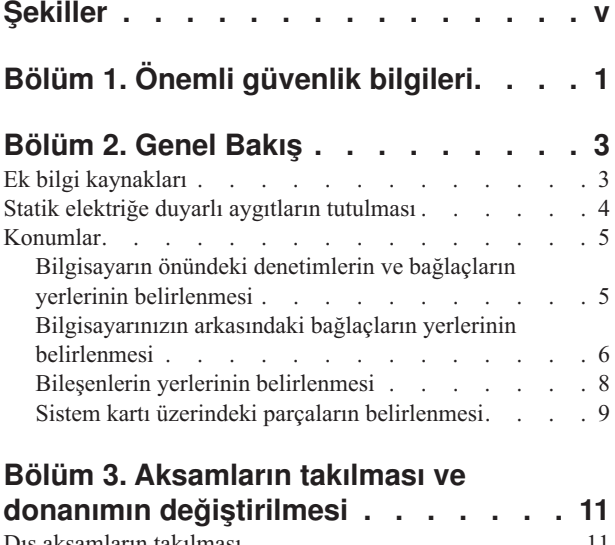

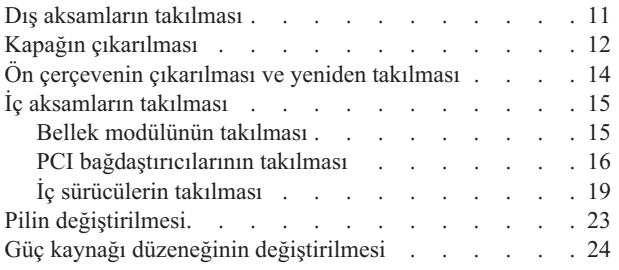

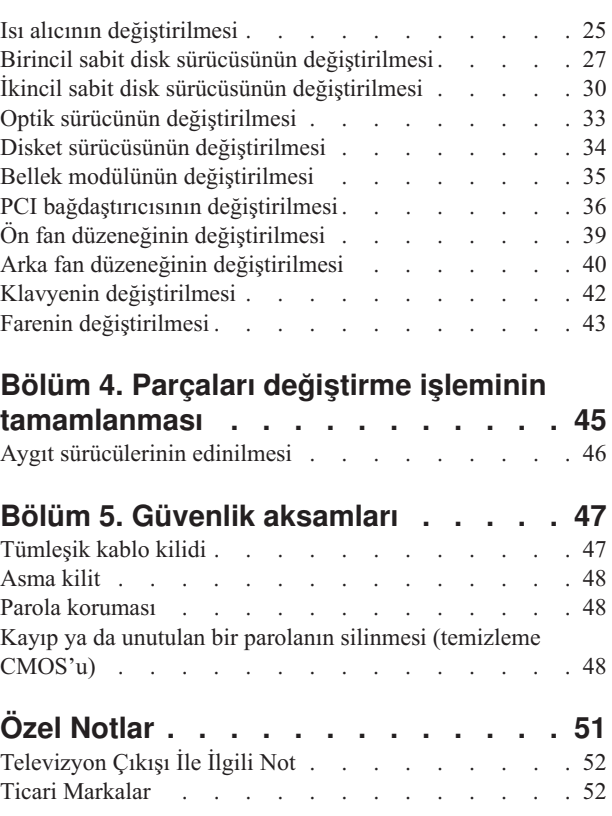

## <span id="page-6-0"></span>**Şekiller**

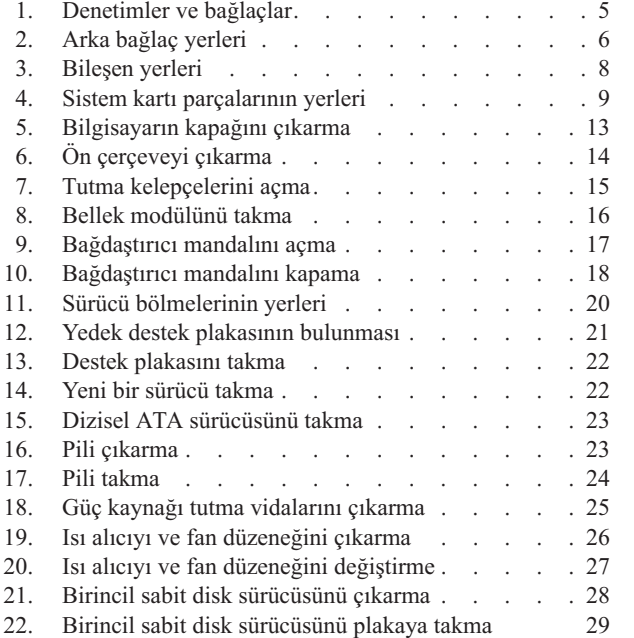

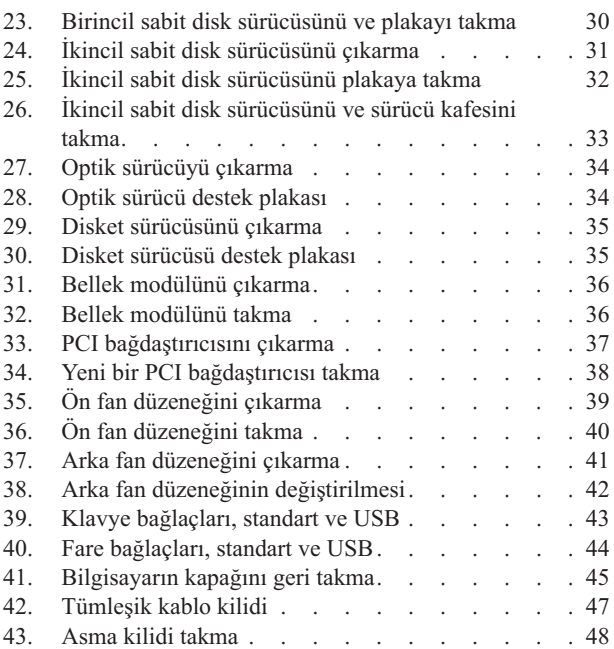

## <span id="page-8-0"></span>**Bölüm 1. Önemli güvenlik bilgileri**

#### **DİKKAT:**

**Bu elkitabını kullanmadan önce, bu ürüne ilişkin tüm ilgili güvenlik bilgilerini okumanız ve anlamanız çok önemlidir. En güncel güvenlik bilgileri için bu ürünle birlikte gönderilen** *Güvenlik ve Garanti Kılavuzu* **belgesine bakın. Bu güvenlik bilgilerini okumanız ve anlamanız kişisel yaralanma ya da ürünün zarar görme riskini azaltır.**

*Güvenlik ve Garanti Kılavuzu* belgenizi kaybederseniz, aşağıdaki adresteki Lenovo Support (Destek) Web sitesinden bir tane edinebilirsiniz: http://www.lenovo.com/support.

### <span id="page-10-0"></span>**Bölüm 2. Genel Bakış**

Bu kılavuz, Müşteri Tarafından Değiştirilebilir Birimlerin (CRU'lar) değiştirilmesiyle ilgili bilgiler içerir.

**Not:** Yalnızca **Lenovo™** tarafından gönderilen parçaları kullanın.

Bu kılavuzda, aşağıdaki parçaların takılmasına ya da değiştirilmesine ilişkin yönergeler yer almaktadır:

- Ön Çerçeve
- v Pil
- Güç kaynağı
- Isi alıcı
- v Birincil sabit disk sürücüsü
- v İkincil sabit disk sürücüsü
- Optik sürücü
- Disket sürücüsü
- Bellek modülleri
- v PCI bağdaştırıcısı
- v Ön fan düzeneği
- v Arka fan düzeneği
- Klavye
- Fare

### **Ek bilgi kaynakları**

Internet erişiminiz varsa, bilgisayarınıza ilişkin en güncel bilgileri Web'de bulabilirsiniz.

Aşağıdaki bilgilere erişebilirsiniz:

- v CRU çıkarma ve takma bilgileri
- v CRU çıkarma ve takma videoları
- Yayınlar
- Sorun giderme bilgileri
- Parça bilgileri
- Yüklemeler ve sürücüler
- v Diğer yararlı bilgi kaynaklarına bağlantılar
- Destek telefon listesi

Bu bilgilere erişmek için şu adrese gidin: http://www.lenovo.com/support

### <span id="page-11-0"></span>**Statik elektriğe duyarlı aygıtların tutulması**

Bozuk parçayı bilgisayardan çıkarıp yeni parçayı takmaya hazır oluncaya kadar, yeni parçanın statik korumalı paketini açmayın. Statik elektrik size zarar vermez ancak, bilgisayar bileşenlerine ve parçalarına ciddi hasarlar verebilir.

Parçaları ve diğer bilgisayar bileşenlerini tutarken, statik elektriğin zarar vermesini önlemek için aşağıdaki önlemleri alın:

- v Hareketlerinizi sınırlandırın. Hareket ederseniz, çevrenizde statik elektrik birikebilir.
- v Parçaları ve diğer bilgisayar bileşenlerini her zaman dikkatli bir şekilde tutun. Bağdaştırıcıları, bellek modüllerini, sistem kartlarını ve mikroişlemcileri kenarlarından tutun. Açık devrelere hiçbir zaman dokunmayın.
- v Diğer kişilerin parçalara ve diğer bilgisayar bileşenlerine dokunmasına izin vermeyin.
- v Yeni bir parça takmadan önce, parçanın içinde bulunduğu statik elektriğe karşı koruyucu paketi metal bir genişletme yuvası kapağına ya da bilgisayarın diğer boyasız metal yüzeylerinden birine en az iki saniye boyunca dokundurun. Bu, paketteki ve vücudunuzdaki statik elektriğin azalmasını sağlar.
- v Mümkünse, yeni parçayı statik korumalı paketinden çıkarın ve herhangi bir yere koymadan, doğruca bilgisayarın içine yerleştirin. Bu mümkün değilse, statik elektriğe karşı koruyucu paketi yumuşak, düz bir zemine koyun ve parçayı bu paketin üzerine bırakın.
- v Parçayı bilgisayarın kapağının ya da diğer metal yüzeylerin üzerine koymayın.

### <span id="page-12-0"></span>**Konumlar**

Bu bölümde, bilgisayarın çeşitli bağlaçlarının, denetimlerinin ve bileşenlerinin yerlerini bulmanıza yardımcı olacak şekiller vardır.

### **Bilgisayarın önündeki denetimlerin ve bağlaçların yerlerinin belirlenmesi**

Şekil 1içinde bilgisayarın önündeki denetimlerin ve bağlaçların yerleri gösterilmektedir.

**Not:** Aşağıdaki denetim ve bağlaçlar tüm bilgisayar modellerinde bulunmaz.

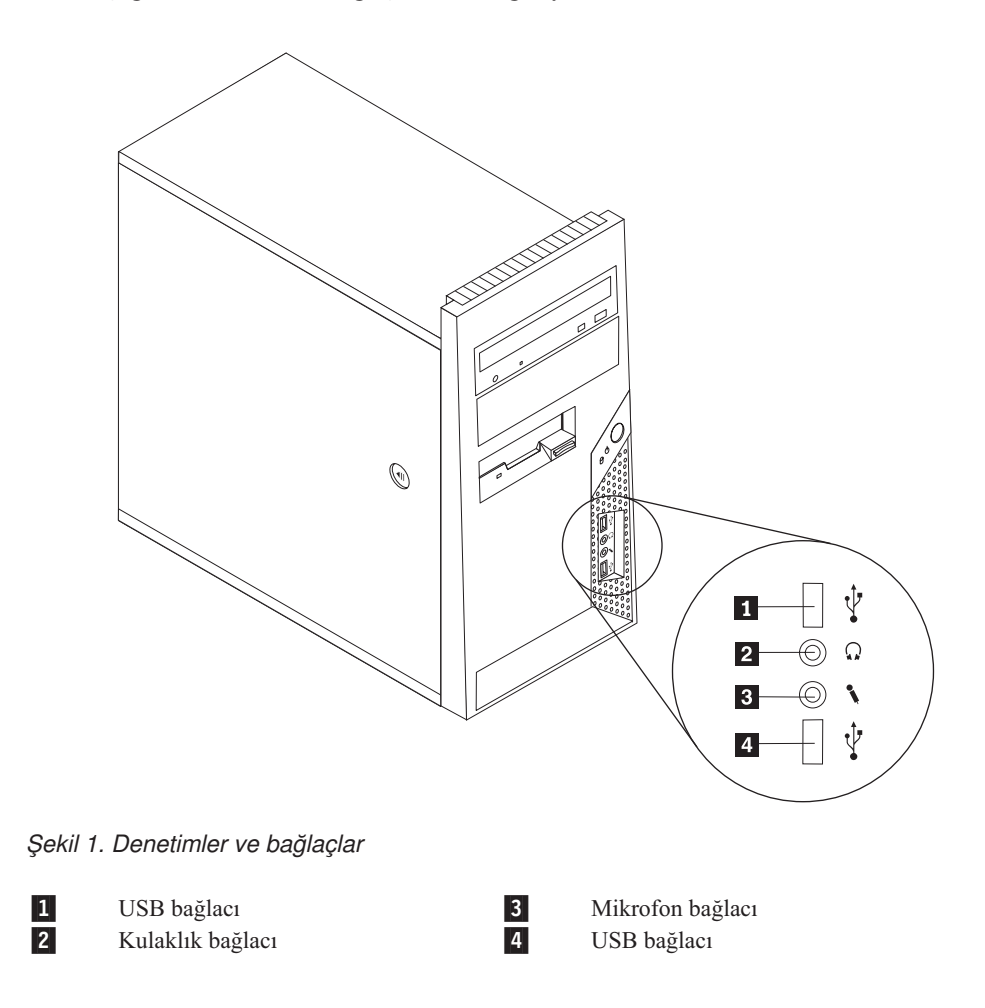

### <span id="page-13-0"></span>**Bilgisayarınızın arkasındaki bağlaçların yerlerinin belirlenmesi**

Şekil 2 içinde bilgisayarınızın arkasındaki bağlaçların yerleri gösterilmektedir. Bilgisayarınızın arkasındaki bazı bağlaçlar, kabloları bilgisayarınızın neresine takacağınızı göstermek amacıyla renklerle kodlanmıştır.

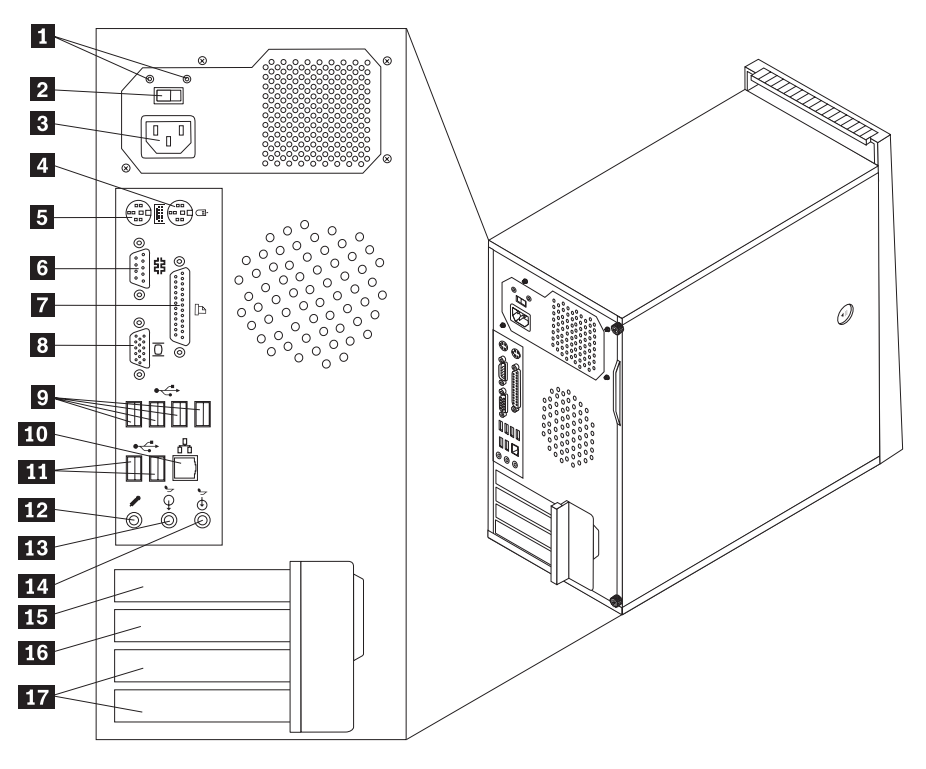

*Şekil 2. Arka bağlaç yerleri*

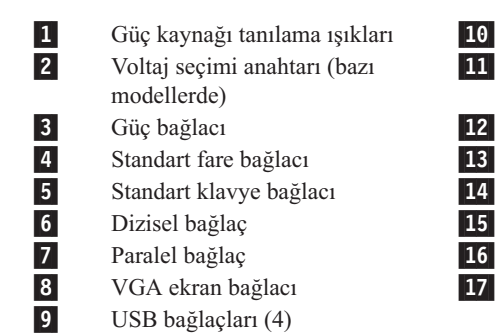

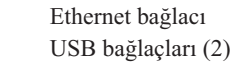

11-

Mikrofon bağlacı

Ses çıkış bağlacı

Ses giriş bağlacı

- PCI Express x16 grafik bağdaştırıcısı bağlacı
- PCI Express x1 bağdaştırıcısı bağlacı
- PCI bağdaştırıcısı bağlaçları (2)

**6** Donanım Kuruluş ve Değiştirme Kılavuzu

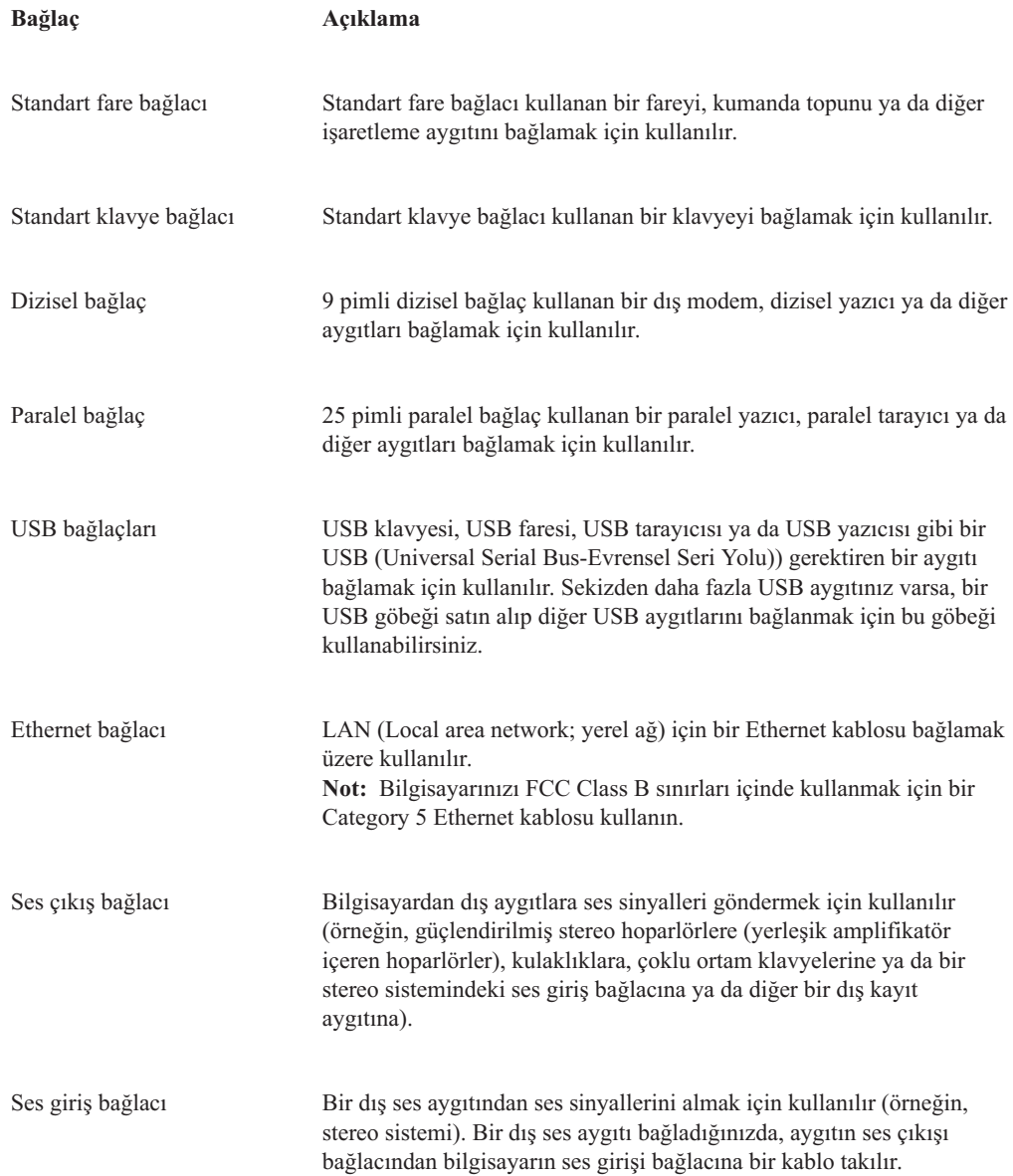

### <span id="page-15-0"></span>**Bileşenlerin yerlerinin belirlenmesi**

Bilgisayarın kapağını açmak için, bkz. "Kapağın [çıkarılması"](#page-19-0) sayfa 12.

Şekil 3 içinde bilgisayarınızdaki çeşitli bileşenlerin yerleri gösterilir.

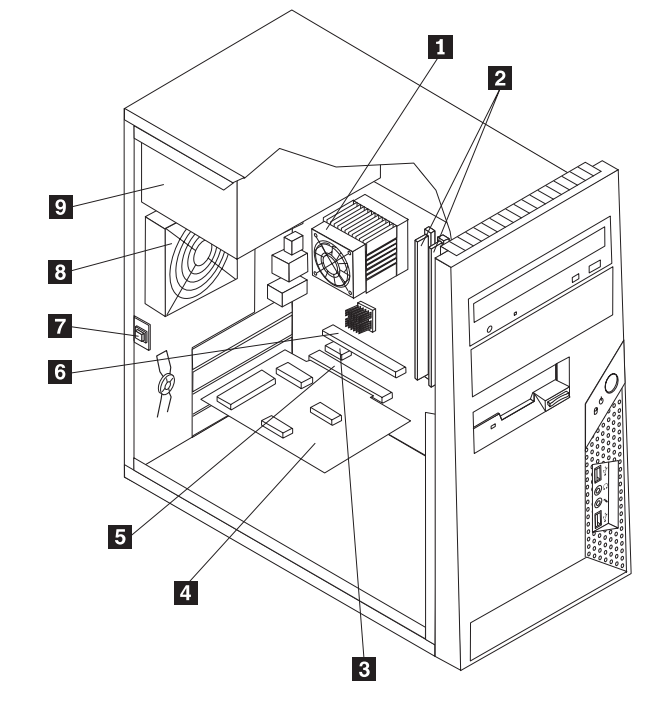

*Şekil 3. Bileşen yerleri*

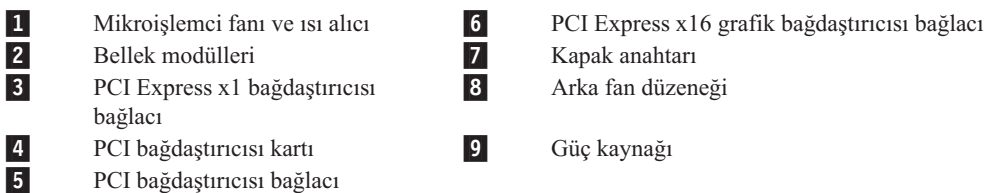

### <span id="page-16-0"></span>**Sistem kartı üzerindeki parçaların belirlenmesi**

Şekil 4 sistem kartı üzerindeki parçaların yerlerini gösterir.

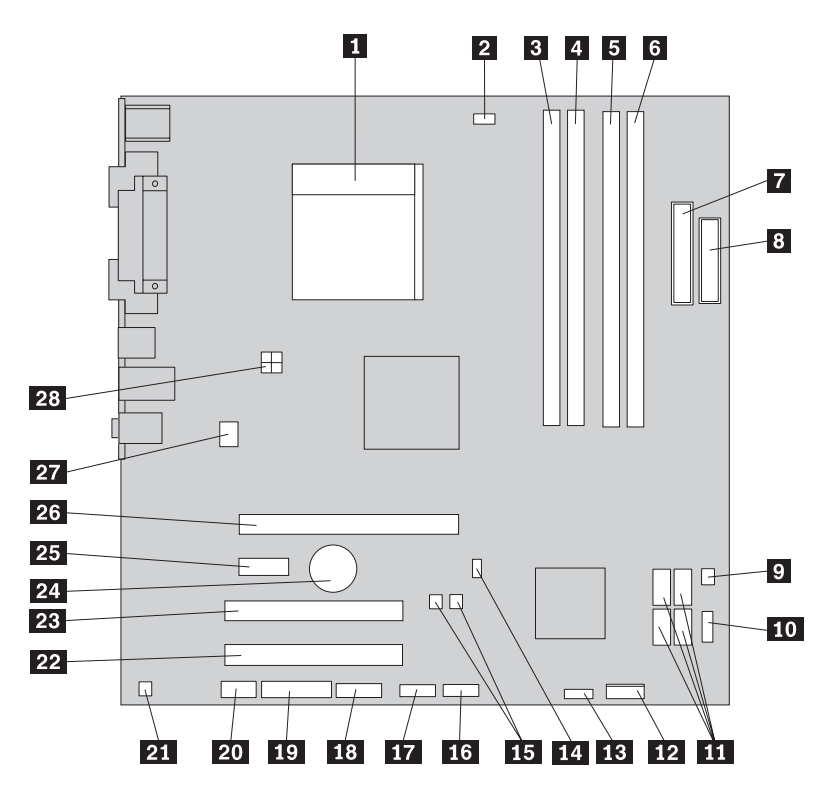

*Şekil 4. Sistem kartı parçalarının yerleri*

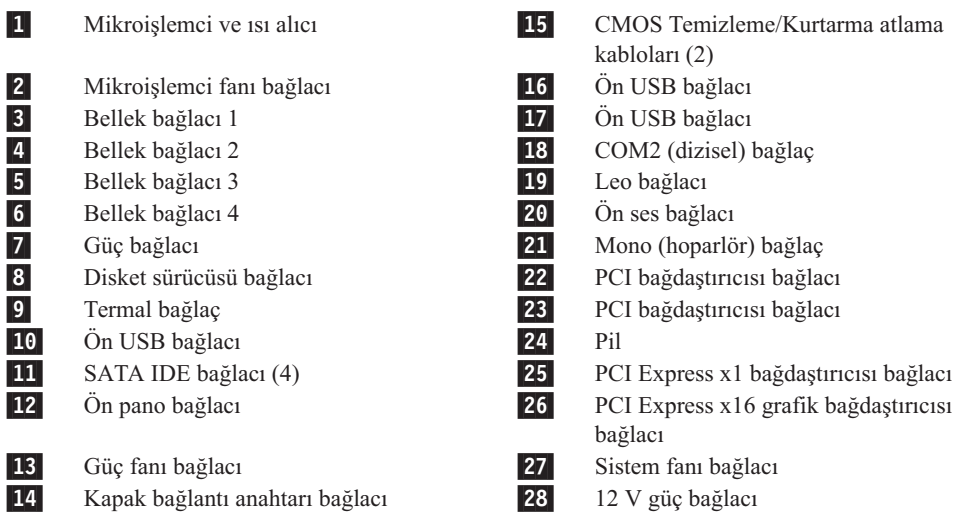

### <span id="page-18-0"></span>**Bölüm 3. Aksamların takılması ve donanımın değiştirilmesi**

Bu bölümde, bilgisayarınızda kullanabileceğiniz özellikler ve aksamlara ilişkin giriş düzeyinde bilgiler yer alır. Bilgisayarınızın yeteneklerini bellek, bağdaştırıcı ya da sürücü ekleyerek artırabilirsiniz. Bir aksam takarken, aksamla birlikte gönderilen yönergelerin yanı sıra bu yönergeleri de kullanın.

#### **Uyarı**

Bilgisayarınızla birlikte gönderilen *Güvenlik ve Garanti Kılavuzu* içindeki "Önemli güvenlik bilgileri" bölümünü okumadan önce bilgisayarınızı açmayın ya da bilgisayarınıza bakım yapmayı denemeyin. *Güvenlik ve Garanti Kılavuzu*'nun bir kopyasını edinmek için, http://www.lenovo.com/support adresindeki Support (Destek) Web Sitesini ziyaret edin.

**Not:** Yalnızca **Lenovo** tarafından gönderilen parçaları kullanın.

### **Dış aksamların takılması**

Bilgisayarınıza, dış hoparlörler, yazıcı ya da tarayıcı takılabilir. Bazı dış aksamlarda fiziksel bağlantıya ek olarak yazılım kurmanız da gerekir. Bir dış aksam eklerken, gerekli bağlacı belirlemek için [Bilgisayarınızın](#page-13-0) arkasındaki bağlaçların yerlerinin belirlenmesi (sayfa [6\)](#page-13-0) ve Bilgisayarın önündeki [denetimlerin](#page-12-0) ve bağlaçların yerlerinin belirlenmesi (sayfa [5\)](#page-12-0) başlıklı konulara ve daha sonra bağlantıyı yapmak için size yardımcı olmak üzere gönderilen yönergelere bakın ve aksam için gerekli olan yazılımları ya da aygıt sürücüleri kurun.

### <span id="page-19-0"></span>**Kapağın çıkarılması**

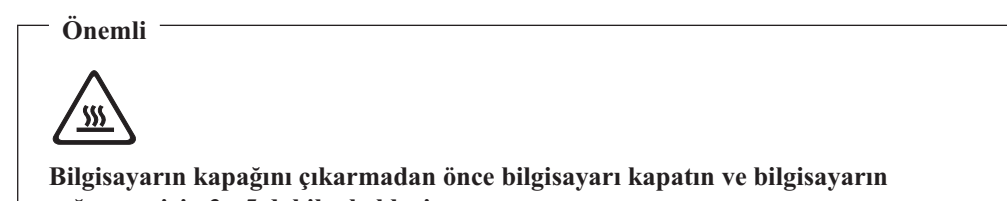

**soğuması için 3 - 5 dakika bekleyin.**

Bu bölümde bilgisayar kapağının nasıl çıkarılacağıyla ilgili yönergeler yer alır.

- 1. Sürücülerdeki ortamları (disket, CD ya da manyetik bant) çıkarın, bilgisayarı, işletim sistemini ve takılı tüm aygıtları kapatın.
- 2. Tüm güç kablolarını elektrik prizlerinden çıkarın.
- 3. Bilgisayara takılı kabloları çıkarın. Tüm kablolar, güç kablolarını, giriş/çıkış (G/Ç) kablolarını ve bilgisayara takılı diğer tüm kabloları içerir. [Bilgisayarın](#page-12-0) önündeki [denetimlerin](#page-12-0) ve bağlaçların yerlerinin belirlenmesi (sayfa [5\)](#page-12-0) ve [Bilgisayarınızın](#page-13-0) arkasındaki bağlaçların yerlerinin [belirlenmesi](#page-13-0) (sayfa [6\)](#page-13-0) başlıklı konulara bakın.
- 4. Bilgisayarın kapağını sabitleyen kablo kilidi gibi kilitleyici aygıtları sökün.
- 5. Kapağı sabitleyen kelebek vidalar varsa, onları çıkarın.

<span id="page-20-0"></span>6. Kapağın yanındaki kapak çıkarma düğmesine basın ve bilgisayar kapağını çıkarmak için kapağı arkaya kaydırın.

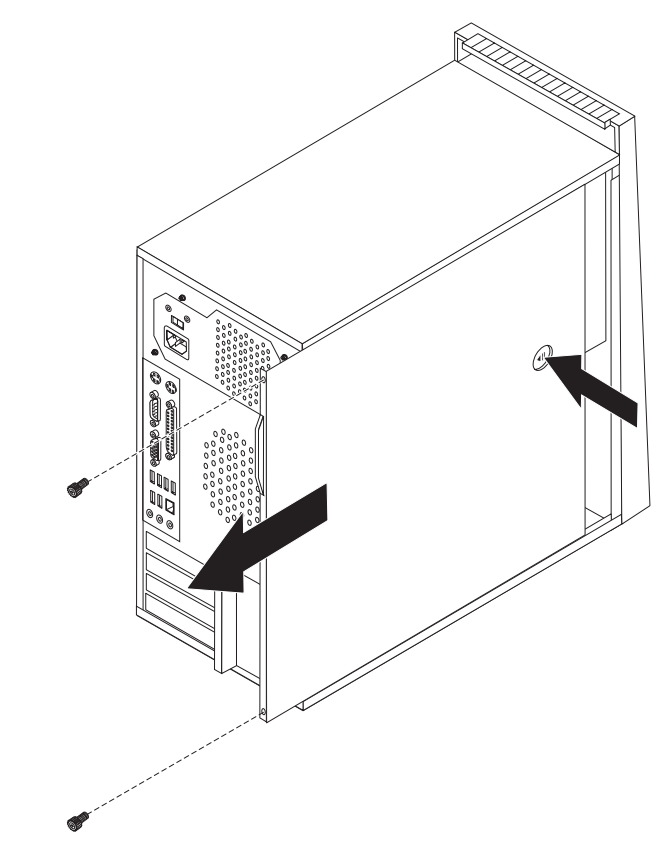

*Şekil 5. Bilgisayarın kapağını çıkarma*

### <span id="page-21-0"></span>**Ön çerçevenin çıkarılması ve yeniden takılması**

Bu bölümde ön çerçevenin çıkarılmasına ve değiştirilmesine ilişkin yönergeler yer alır.

- 1. Bilgisayarın kapağını çıkarın. Bkz. "Kapağın [çıkarılması"](#page-19-0) sayfa 12.
- 2. Sol yandaki üç plastik parçayı çıkararak ve çerçeveyi dışarı doğru çevirerek ön çerçeveyi çıkarın. Güç anahtarını ve ışık düzeneği kablosunu çıkarmadan ön çerçeveyi dikkatli bir şekilde yan tarafa döndürün.

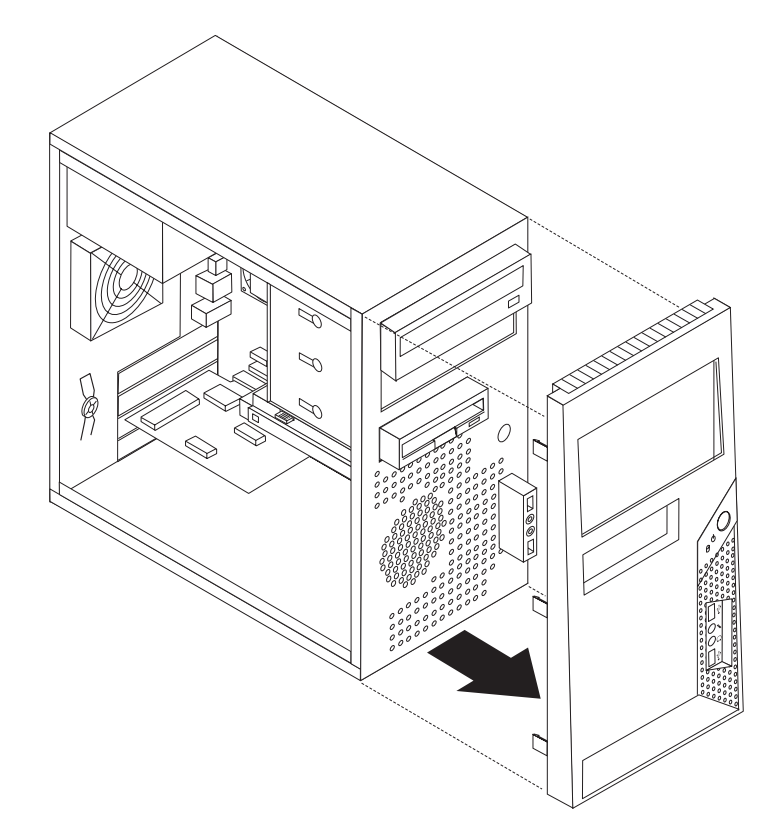

*Şekil 6. Ön çerçeveyi çıkarma*

- 3. Ön çerçeveyi yeniden takmak için ön çerçevenin sağ yanındaki plastik parçaları, kasadaki ilgili deliklerle hizalayın, daha sonra ön çerçeveyi sol yanda yerine oturuncaya kadar içeri doğru çevirin.
- 4. Takma işlemini tamamlamak için bkz. Bölüm 4, "Parçaları [değiştirme](#page-52-0) işleminin [tamamlanması",](#page-52-0) sayfa 45.

### <span id="page-22-0"></span>**İç aksamların takılması**

**Önemli**

Bilgisayarın kapağını çıkarmadan önce bkz. "Statik elektriğe duyarlı [aygıtların](#page-11-0) [tutulması"](#page-11-0) sayfa 4.

### **Bellek modülünün takılması**

Bilgisayarınızda, en çok 8.0 GB'lik sistem belleği sağlayan ikili sıralı bellek modüllerini (DIMM'ler) takmak için dört bağlaç bulunur.

- v 1.8 V, 240 pimli DDR2 SDRAM kullanın.
- v En çok 8.0 GB olmak üzere 512 MB, 1.0 GB ya da 2.0 GB bellek modülleri bileşimlerini kullanın.
- 1. Bilgisayarın kapağını çıkarın. Bkz. "Kapağın [çıkarılması"](#page-19-0) sayfa 12.

**Not:** Bu işlem için, bilgisayarı yan yatırmanız kolaylık sağlar.

- 2. Bellek bağlaçlarını bulun. Bkz. "Sistem kartı üzerindeki parçaların [belirlenmesi"](#page-16-0) sayfa 9.
- 3. Tutma kelepçelerini gösterildiği gibi açın.

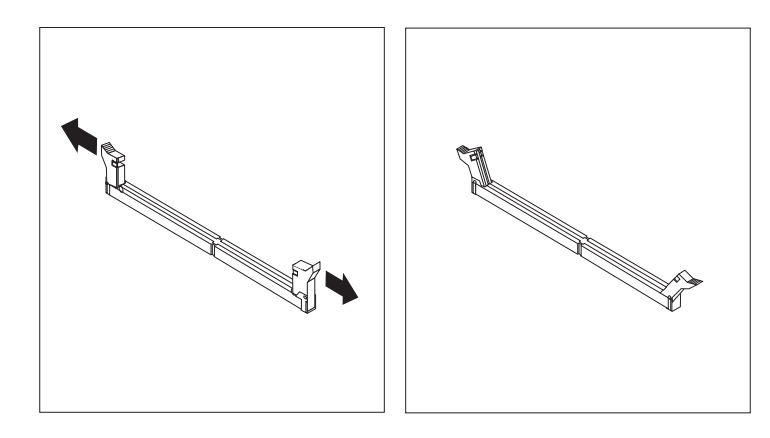

*Şekil 7. Tutma kelepçelerini açma*

<span id="page-23-0"></span>4. Yeni bellek modülünü bellek bağlacının üzerine yerleştirin. Bellek modülü üzerindeki girintinin 1 sistem kartı üzerindeki bağlaç anahtarıyla 2 hizalandığından emin olun. Bellek modülünü, tutma kelepçeleri kapanıncaya kadar bağlacın içine doğru düz olarak itin.

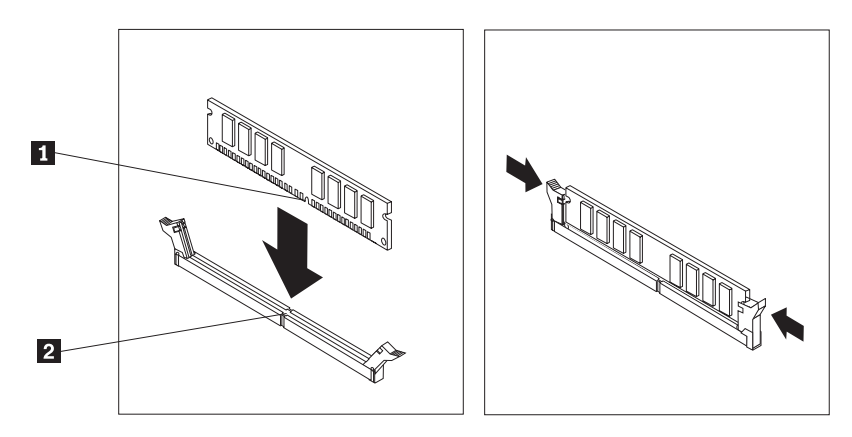

*Şekil 8. Bellek modülünü takma*

5. Bölüm 4, "Parçaları değiştirme işleminin [tamamlanması"](#page-52-0) (sayfa [45\)](#page-52-0) başlıklı konuya gidin.

### **PCI bağdaştırıcılarının takılması**

Bu bölümde, PCI bağdaştırıcılarının takılmasına ilişkin bilgiler ve yönergeler sağlanmaktadır. Bilgisayarınızda, PCI bağdaştırıcıları için iki adet genişletme bağlacı bulunur; bir adet PCI Express x16 grafik bağdaştırıcısı bağlacı ve bir adet PCI Express x1 bağdaştırıcısı bağlacı.

Bir PCI bağdaştırıcısını takmak için:

1. Bilgisayarın kapağını çıkarın. Bkz. "Kapağın [çıkarılması"](#page-19-0) sayfa 12.

<span id="page-24-0"></span>2. Bilgisayarın arkasında, çıkarma düğmesine (1) basarak bağdaştırıcı mandalını (2) açın ve yuvanın kapağını çıkarın.

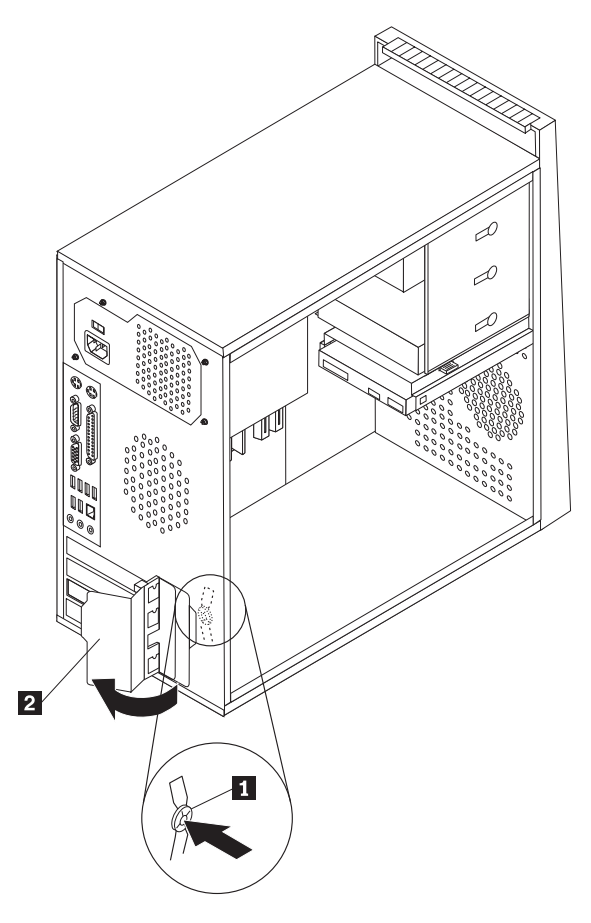

*Şekil 9. Bağdaştırıcı mandalını açma*

- <span id="page-25-0"></span>3. Bağdaştırıcıyı, statik korumalı paketten çıkarın.
- 4. Bağdaştırıcıyı, sistem kartındaki uygun bağlaca takın.
- 5. Bağdaştırıcıları sabitlemek için bağdaştırıcı mandalını çevirerek kapalı konuma getirin.

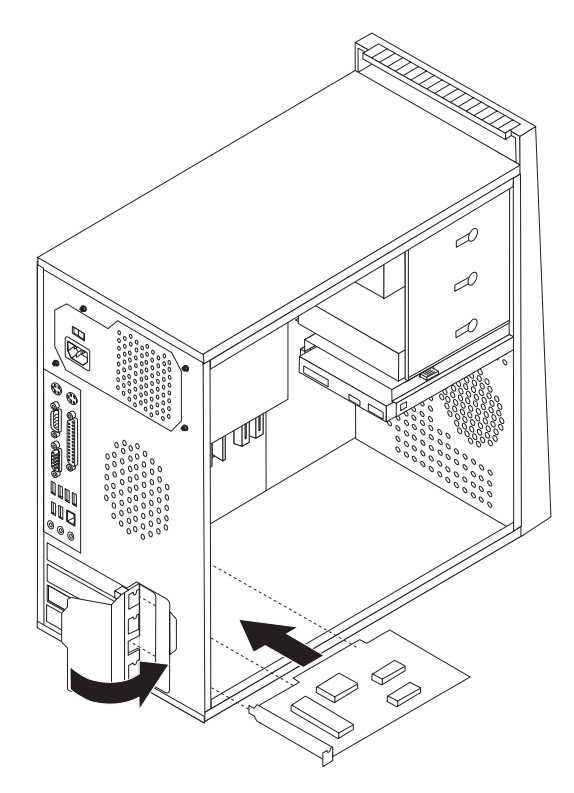

*Şekil 10. Bağdaştırıcı mandalını kapama*

#### **Daha sonra yapılacaklar:**

- v Başka bir aksamla çalışmak için uygun bölüme gidin.
- v Takma işlemini tamamlamak için bkz. Bölüm 4, "Parçaları [değiştirme](#page-52-0) işleminin [tamamlanması",](#page-52-0) sayfa 45.

### <span id="page-26-0"></span>**İç sürücülerin takılması**

Bu bölümde iç sürücüleri takmaya ilişkin bilgi ve yönergeler yer alır.

İç sürücüler, bilgisayarınızın verileri okumak ve saklamak için kullandığı aygıtlardır. Depolama kapasitesini artırmak ve bilgisayarınızın diğer ortam tiplerini okumasını sağlamak için bilgisayarınıza sürücü takabilirsiniz. Bilgisayarınıza takabileceğiniz sürücü tiplerinden bazıları şunlardır:

- SATA (Serial Advanced Technology Attachment) sabit disk sürücüleri
- v SATA optik sürücüler (örneğin, CD sürücüleri ya da DVD sürücüleri)
- v Çıkartılabilir ortam sürücüleri
- **Not:** Bu sürücü tipleri ayrıca IDE (integrated drive electronics; tümleşik sürücü elektroniği) sürücüleri olarak da anılır.

İç sürücüler *bölmelere* takılır. Bu kitapta, bölmeler bölme 1, bölme 2 vb. olarak anılır.

İç sürücü taktığınızda, her bir bölmeye hangi tipte ve boyutta sürücü takabileceğinize dikkat etmek önemlidir. Ayrıca, iç sürücü kablolarının takılan sürücüye doğru bir biçimde bağlanması önemlidir.

#### <span id="page-27-0"></span>**Sürücü belirtimleri**

Bilgisayarınız aşağıdaki fabrikada takılan aksamlarla birlikte gönderilir:

- v Bölme 1 içinde bir optik sürücü (bazı modellerde)
- v Bölme 3 içinde 3,5 inçlik bir disket sürücüsü (bazı modellerde)
- v Bölme 4 içinde 3,5 inçlik birincil sabit sürücü

Sürücü takılı olmayan bölmelerde statik elektriğe karşı koruyucu ve bölme panosu takılıdır.

Şekil 11 içinde sürücü bölmelerinin yerleri gösterilmektedir.

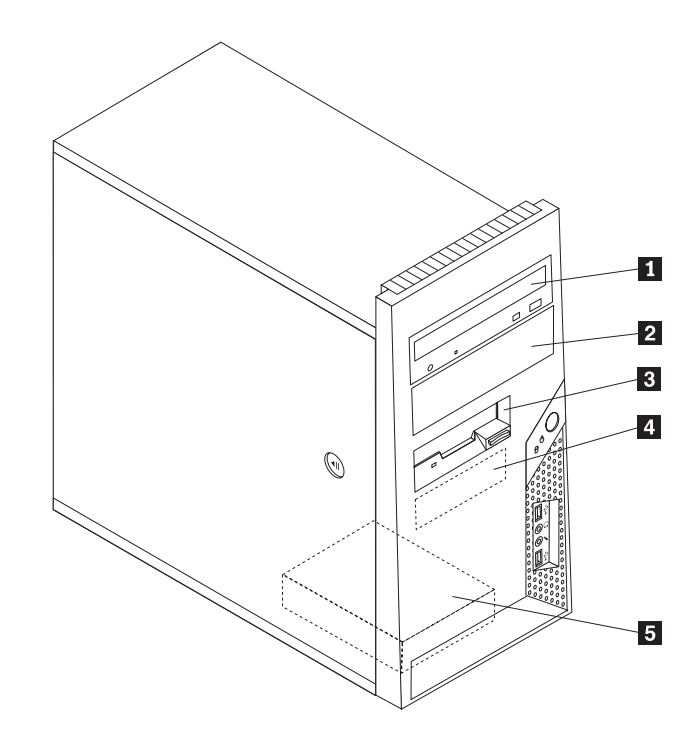

*Şekil 11. Sürücü bölmelerinin yerleri*

Aşağıdaki listede her bir bölmeye takabileceğiniz sürücü tipi ve boyutu açıklanmaktadır:

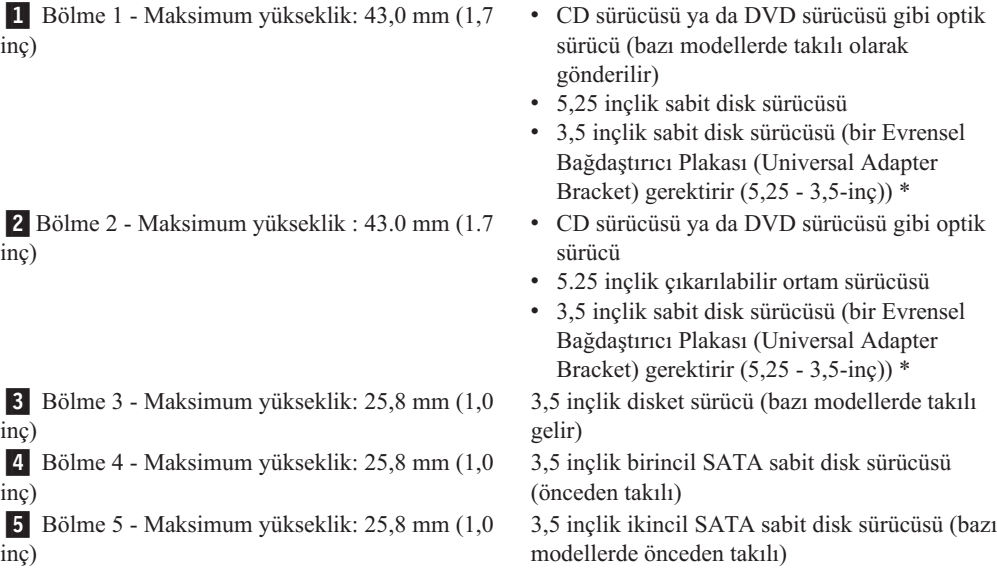

<span id="page-28-0"></span>\* Yerel bilgisayar satıcınızdan ya da Müşteri Destek Merkezi'ne başvurarak 5,25 - 3,5 inçlik bir Universal Adapter Bracket edinebilirsiniz.

#### **Bölme 1 ya da bölme 2 içine sürücü takılması**

Bölme 1 ya da bölme 2 içine sürücüyü takmak için:

- 1. Bilgisayarın kapağını çıkarın. Bkz. "Kapağın [çıkarılması"](#page-19-0) sayfa 12.
- 2. Ön çerçeveyi çıkarın. Bkz. "Ön çerçevenin [çıkarılması](#page-21-0) ve yeniden takılması" sayfa 14.
	- Not: Üst sürücü kafesinin yan tarafına eklenmiş olan yedek tutma desteğine **1** dikkat edin.

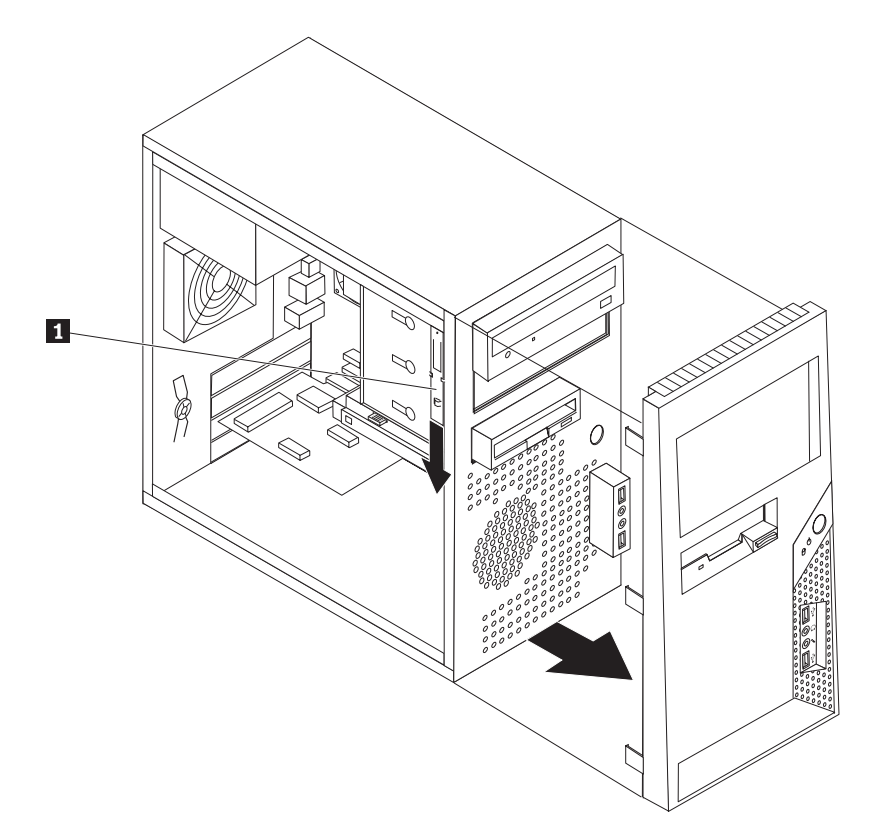

*Şekil 12. Yedek destek plakasının bulunması*

- 3. Parmaklarınızla tutup çekerek metal statikten koruyucuyu sürücü bölmesinden çıkarın.
- 4. Optik sürücü gibi erişilebilir bir ortama sahip bir sürücü takıyorsanız, panoyu ön çerçevenin içinde tutan bölme 2'nin plastik parçalarını sıkıştırarak, panoyu ön çerçeveden çıkarın.
- 5. Destek plakasını aşağıya kaydırarak üst sürücü kafesinden çıkarın.

<span id="page-29-0"></span>6. 5,25 inçlik sürücü için sürücünün yan tarafına bir destek plakası takın.

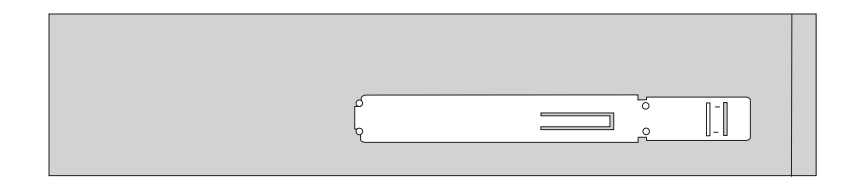

*Şekil 13. Destek plakasını takma*

- 7. 3.5 inçlik sürücü için, bir Universal Adapter Bracket (5.25 3.5 inç) kullanmanız gerekir. Yerel bilgisayar satıcınızdan ya da Müşteri Destek Merkezi'ne başvurarak 5,25 - 3,5 inçlik bir Universal Adapter Bracket edinebilirsiniz. Universal Adapter Bracket ürününün yanına bir destek plakası takın.
- 8. 5.25 inçlik sürücüyü ya da bağdaştırıcı desteğini ve 3.5 inçlik sürücüyü bölmeye takın.

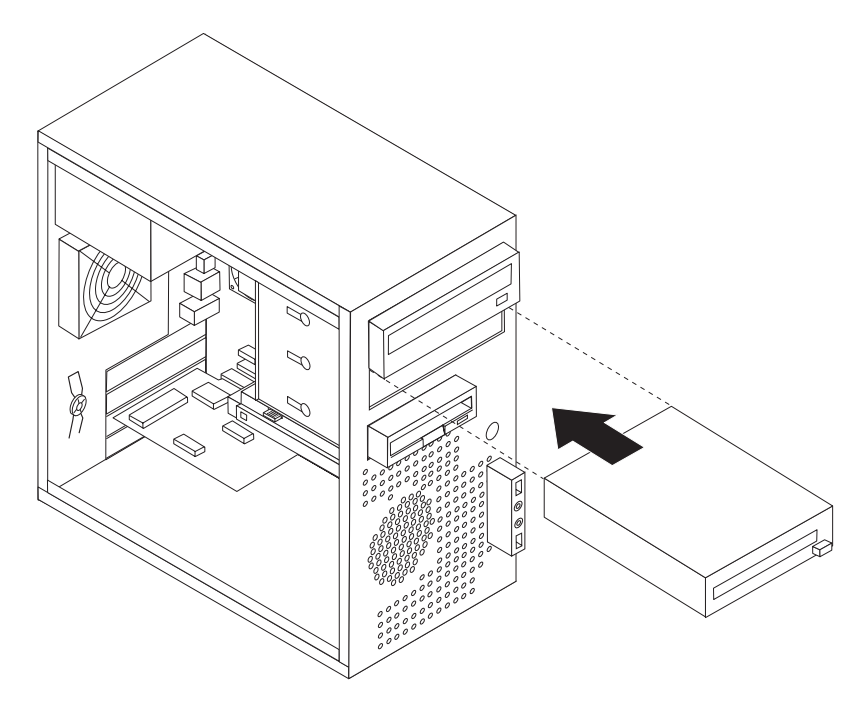

*Şekil 14. Yeni bir sürücü takma*

- 9. Ön çerçeveyi yeniden takmak için ön çerçevenin sağ yanındaki plastik parçaları, kasadaki ilgili deliklerle hizalayın, daha sonra ön çerçeveyi sol yanda yerine oturuncaya kadar içeri doğru çevirin.
- 10. "Dizisel ATA sürücüsünün takılması" itibaren devam edin.

#### **Dizisel ATA sürücüsünün takılması**

Bir dizisel optik ya da ek bir sabit disk sürücüsü herhangi bir SATA bağlacına takılabilir.

- 1. Yeni sürücüyle gelen sinyal kablosunu bulun.
- 2. Sistem kartındaki kullanılabilir SATA bağlacını bulun. Bkz. "Sistem kartı [üzerindeki](#page-16-0) parçaların [belirlenmesi"](#page-16-0) sayfa 9.
- 3. Sinyal kablosunun bir ucunu sürücüye ve diğer ucunu sistem kartındaki kullanılabilir SATA bağlacına bağlayın.
- 4. Ek beş telli güç bağlaçlarından birini bulun ve sürücüye takın.

<span id="page-30-0"></span>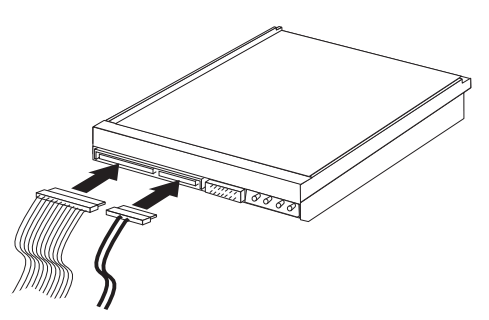

*Şekil 15. Dizisel ATA sürücüsünü takma*

#### **Daha sonra yapılacaklar**

- v Başka bir aksamla çalışmak için uygun bölüme gidin.
- v Takma işlemini tamamlamak için bkz. Bölüm 4, "Parçaları [değiştirme](#page-52-0) işleminin [tamamlanması",](#page-52-0) sayfa 45.

### **Pilin değiştirilmesi**

Bilgisayarınızda, paralel kapı atamaları (yapılandırma) gibi yerleşik özellikler için tarihi, saati ve ayarları saklayan özel bir bellek vardır. Pil, bilgisayar kapalı olduğunda da bu bilgileri etkin durumda tutar.

Pil, normal olarak, kullanım ömrü boyunca şarj edilmeyi ya da bakım yaptırmayı gerektirmez, ancak hiçbir pil sonsuza kadar dayanmaz. Pilde bir sorun çıkarsa, tarih, saat ve yapılandırma bilgileri (parola da içinde olmak üzere) kaybolur. Bilgisayarınızı açtığınızda bir hata iletisi görüntülenir.

Pilin değiştirilmesi ve atılmasına ilişkin bilgi için *Güvenlik ve Garanti Kılavuzu* belgesindeki "Lityum pil özel notu" konusuna bakın.

Pili değiştirmek için:

- 1. Bilgisayarın kapağını çıkarın. Bkz. "Kapağın [çıkarılması"](#page-19-0) sayfa 12.
- 2. Pili bulun. Bkz. "Sistem kartı üzerindeki parçaların [belirlenmesi"](#page-16-0) sayfa 9.
- 3. Eski pili çıkarın.

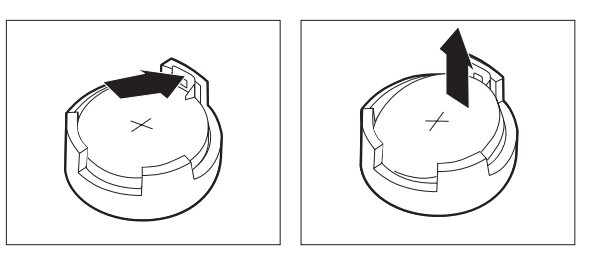

*Şekil 16. Pili çıkarma*

<span id="page-31-0"></span>4. Yeni pili takın.

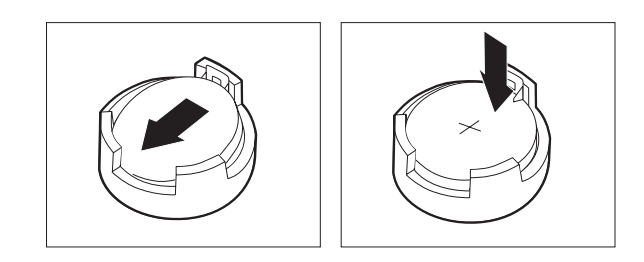

#### *Şekil 17. Pili takma*

- 5. Bilgisayarın kapağını ve kabloları yeniden takın. Bkz. Bölüm 4, "Parçaları [değiştirme](#page-52-0) işleminin [tamamlanması",](#page-52-0) sayfa 45.
	- **Not:** Pil değiştirildikten sora bilgisayar ilk kez açıldığında bir hata iletisi görüntülenebilir. Pil değişiminden sonra bu iletinin görünmesi normaldir.
- 6. Bilgisayarı ve bağlı tüm aygıtları açın.
- 7. Tarihi, saati ve parolaları ayarlamak için ″Setup Utility″ programını kullanın. *Kullanıcı Kılavuzu* belgesindeki "Setup Utility Programının Kullanılması" başlıklı konuya bakın.

### **Güç kaynağı düzeneğinin değiştirilmesi**

#### **Uyarı**

Bilgisayarınızla birlikte gönderilen *Güvenlik ve Garanti Kılavuzu* içindeki "Önemli güvenlik bilgileri" bölümünü okumadan önce bilgisayarınızı açmayın ya da bilgisayarınıza bakım yapmayı denemeyin. *Güvenlik ve Garanti Kılavuzu*'nun bir kopyasını edinmek için, http://www.lenovo.com/support adresindeki Support (Destek) Web Sitesini ziyaret edin.

Bu bölümde güç kaynağı düzeneğinin değiştirilmesine ilişkin yönergeler yer alır.

1. Bilgisayarın kapağını çıkarın. Bkz. "Kapağın [çıkarılması"](#page-19-0) sayfa 12.

**Not:** Bu işlem için, bilgisayarı yan yatırmanız kolaylık sağlar.

2. Güç kaynağı kablolarını sistem kartından ve tüm sürücülerden çıkarın. Bkz. ["Sistem](#page-16-0) kartı üzerindeki parçaların [belirlenmesi"](#page-16-0) sayfa 9.

<span id="page-32-0"></span>3. Kasanın arkasında güç kaynağını sabitleyen dört vidayı sökün.

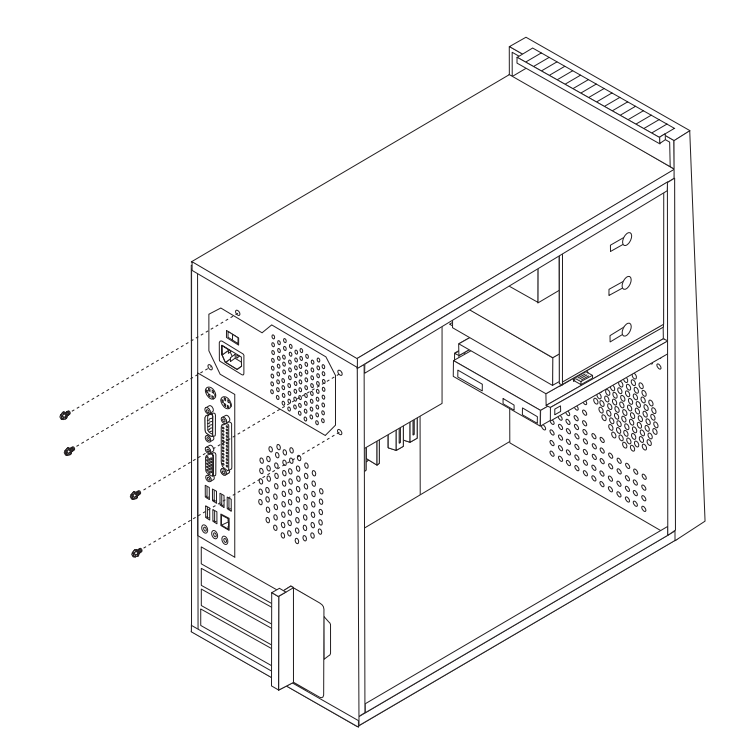

*Şekil 18. Güç kaynağı tutma vidalarını çıkarma*

- 4. Güç kaynağını kasadan çıkarın.
- 5. Yeni güç kaynağını, üzerindeki vida delikleri kasadakilerle aynı hizaya gelecek şekilde kasanın içine yerleştirin.
- 6. Güç kaynağını sabitlemek için dört vidayı takın.

**Not:** Yalnızca Lenovo tarafından gönderilen vidaları kullanın.

- 7. Güç kaynağı bağlaçlarını sistem kartına yeniden bağlayın.
- 8. Sürücülerin her birine güç kaynağı bağlacını yeniden bağlayın.
- 9. Bilgisayarınızda voltaj seçme düğmesi varsa, voltaj seçme düğmesini, priz voltajına göre ayarlayın. Gerekirse, anahtarı farklı bir konuma kaydırmak için tükenmez kalem kullanın.
	- v Ülkenizdeki ya da bölgenizdeki voltaj kaynağı aralığı 100–127 V AC ise, anahtarı 115 V'ye ayarlayın.
	- v Ülkenizdeki ya da bölgenizdeki voltaj kaynağı aralığı 200–240 V AC ise, anahtarı 230 V'ye ayarlayın.
- 10. Bölüm 4, "Parçaları değiştirme işleminin [tamamlanması"](#page-52-0) (sayfa [45\)](#page-52-0) başlıklı konuya gidin.

### **Isı alıcının değiştirilmesi**

#### **Uyarı**

Bilgisayarınızla birlikte gönderilen *Güvenlik ve Garanti Kılavuzu* içindeki "Önemli güvenlik bilgileri" bölümünü okumadan önce bilgisayarınızı açmayın ya da bilgisayarınıza bakım yapmayı denemeyin. *Güvenlik ve Garanti Kılavuzu*'nun bir kopyasını edinmek için, http://www.lenovo.com/support adresindeki Support (Destek) Web Sitesini ziyaret edin.

<span id="page-33-0"></span>Bu bölümde, ısı alıcının nasıl değiştirileceğine ilişkin yönergeler yer alır.

- 1. Bilgisayarın kapağını çıkarın. Bkz. "Kapağın [çıkarılması"](#page-19-0) sayfa 12.
- 2. Bilgisayarı yan yatırın.
- 3. Isı alıcıyı bulun. Bkz. "Sistem kartı üzerindeki parçaların [belirlenmesi"](#page-16-0) sayfa 9.
- 4. Isı alıcıyı ve fan düzeneği kablosunu sistem kartındaki mikroişlemci fan bağlacından çıkarın.
- 5. Isı alıcıyı ve fan düzeneğini sistem kartına sabitleyen dört vidayı **1** çıkarın.

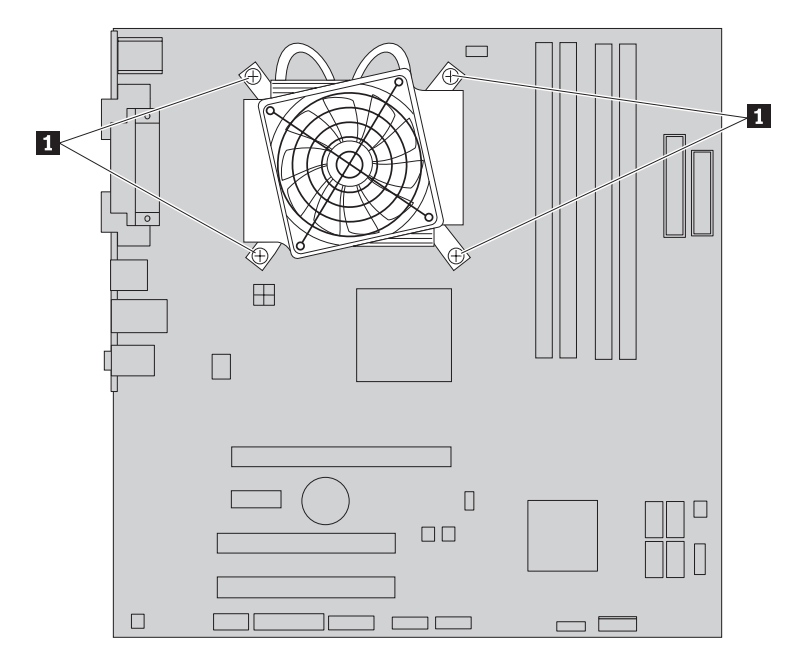

*Şekil 19. Isı alıcıyı ve fan düzeneğini çıkarma*

**Not:** Isı alıcıyı mikroişlemciden çıkarmak için hafifçe döndürmeniz gerekebilir.

6. Arızalı ısı alıcıyı ve fan düzeneğini sistem kartından kaldırarak çıkarın.

<span id="page-34-0"></span>7. Yeni ısı alıcıyı ve fan düzeneğini plastik tutma desteğinin üstüne yerleştirin, böylece dört vida sistem kartının üzerindeki desteklerle hizalanır. Isı alıcıyı ve fan düzeneğini sistem kartına sabitlemek için dört vidayı **1** sıkıştırın.

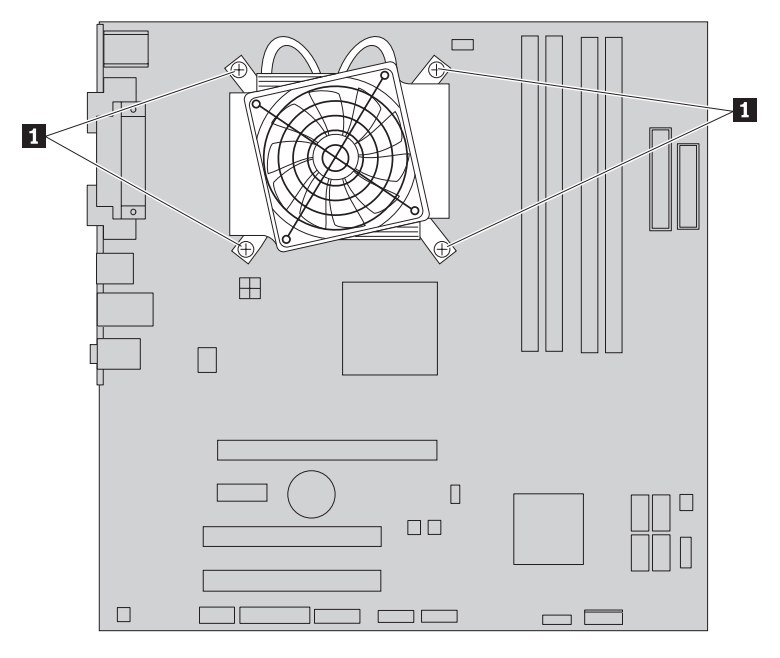

*Şekil 20. Isı alıcıyı ve fan düzeneğini değiştirme*

- 8. Isı alıcıyı ve fan düzeneği kablosunu sistem kartındaki mikroişlemci fan bağlacına bağlayın.
- 9. Bölüm 4, "Parçaları değiştirme işleminin [tamamlanması"](#page-52-0) (sayfa [45\)](#page-52-0) başlıklı konuya gidin.

### **Birincil sabit disk sürücüsünün değiştirilmesi**

#### **Uyarı**

Bilgisayarınızla birlikte gönderilen *Güvenlik ve Garanti Kılavuzu* içindeki "Önemli güvenlik bilgileri" bölümünü okumadan önce bilgisayarınızı açmayın ya da bilgisayarınıza bakım yapmayı denemeyin. *Güvenlik ve Garanti Kılavuzu*'nun bir kopyasını edinmek için, http://www.lenovo.com/support adresindeki Support (Destek) Web Sitesini ziyaret edin.

Bu bölümde, birincil sabit disk sürücüsünün değiştirilmesiyle ilgili yönergeler yer alır.

#### **Önemli**

Yeni bir sabit disk sürücüsü *Product Recovery diskleri* (Ürün Kurtarma) ile birlikte gönderilir. *Product Recovery diskleri*, bilgisayarınızın sabit disk içeriğini fabrikadan gönderildiği ilk haline geri yüklemenizi sağlar. Fabrikada kurulmuş yazılımın geri yüklenmesiyle ilgili daha fazla bilgi için, *Kullanıcı Kılavuzu*'nda "Yazılımın geri yüklenmesi" başlıklı konuya bakın.

Birincil sabit disk sürücüsünü değiştirmek için:

- 1. Bilgisayarın kapağını çıkarın. Bkz. "Kapağın [çıkarılması"](#page-19-0) sayfa 12.
- 2. Birincil sabit disk sürücüsünü bulun. Bkz. "Sürücü [belirtimleri"](#page-27-0) sayfa 20.
- 3. Sabit disk sürücüsünün sinyal ve güç kablolarını çıkarın.

<span id="page-35-0"></span>4. Mavi serbest bırakma mandalını 1 aşağı doğru bastırın, sabit sürücü kafesini 2 geri kaydırın ve dışarı doğru döndürün.

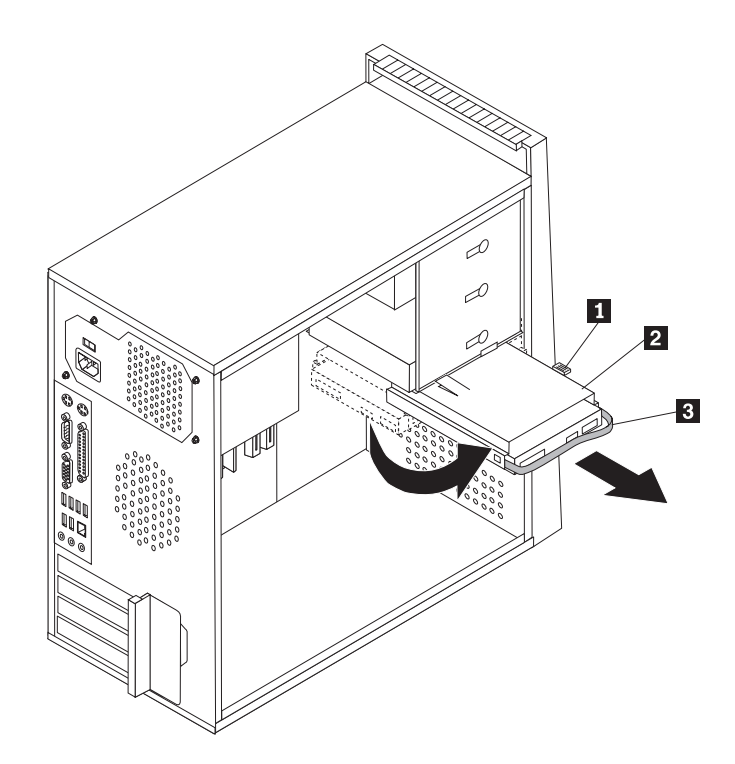

*Şekil 21. Birincil sabit disk sürücüsünü çıkarma*

- 5. Dışarı doğru kaydırarak sabit sürücü kafesini kasadan çıkarın.
- 6. Sabit disk sürücüsünü sürücü kafesinden çıkarmak için mavi tutamacı dışarı doğru 3 çekin.
- 7. Desteğin yan taraflarını sabit disk sürücüsünü içinden rahatça kaydırmak üzere esneterek, sabit disk sürücüsünü mavi plastik kıskaçtan çıkarın.

<span id="page-36-0"></span>8. Yeni sabit disk sürücüsünü mavi kıskacın içine takmak için plakayı bükün ve plakanın üzerinde 1 - 4 arasındaki pimleri sabit disk sürücüsündeki deliklerle hizalayın. Sabit disk sürücüsünün altındaki devre kartına (5) dokunmayın.

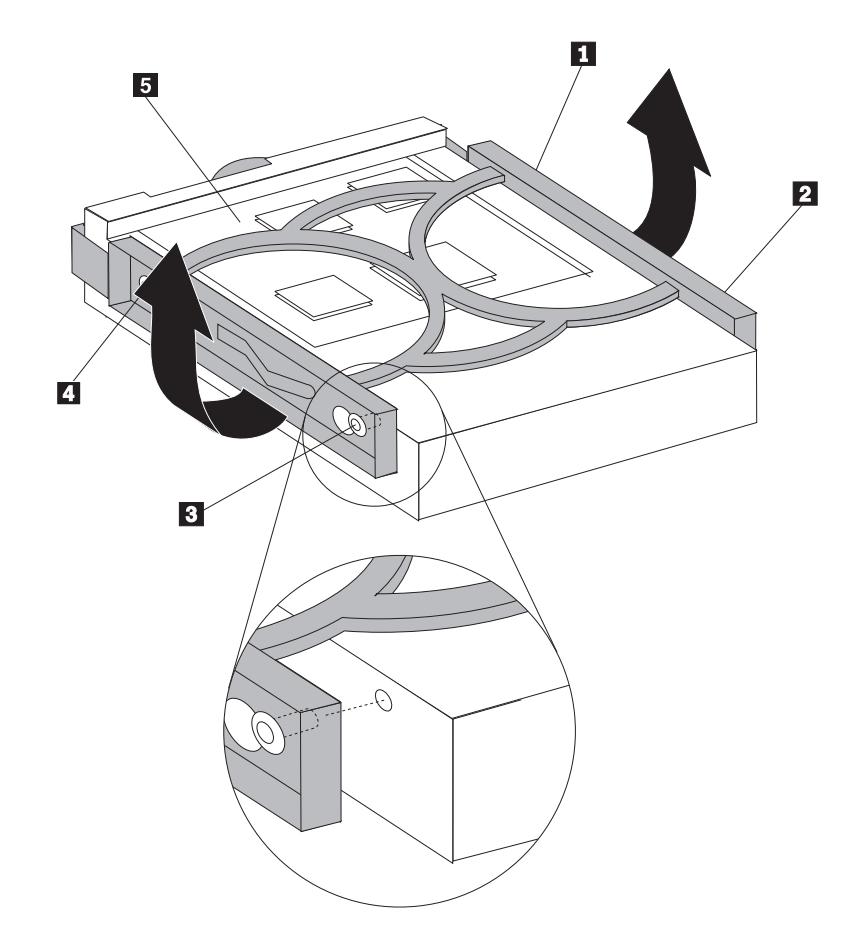

*Şekil 22. Birincil sabit disk sürücüsünü plakaya takma*

9. Yeni sabit disk sürücüsünü, yerine oturuncaya kadar, sürücü kafesinin içine doğru kaydırın.

- <span id="page-37-0"></span>10. Sürücü kafesi aks pimini, üst sürücü kafesindeki yuvayla 1- hizalayın ve sabit sürücü kafesini kasanın içine doğru kaydırın.
- 11. Sinyal ve güç kablolarını yeni sabit disk sürücüsünün arkasına takın.

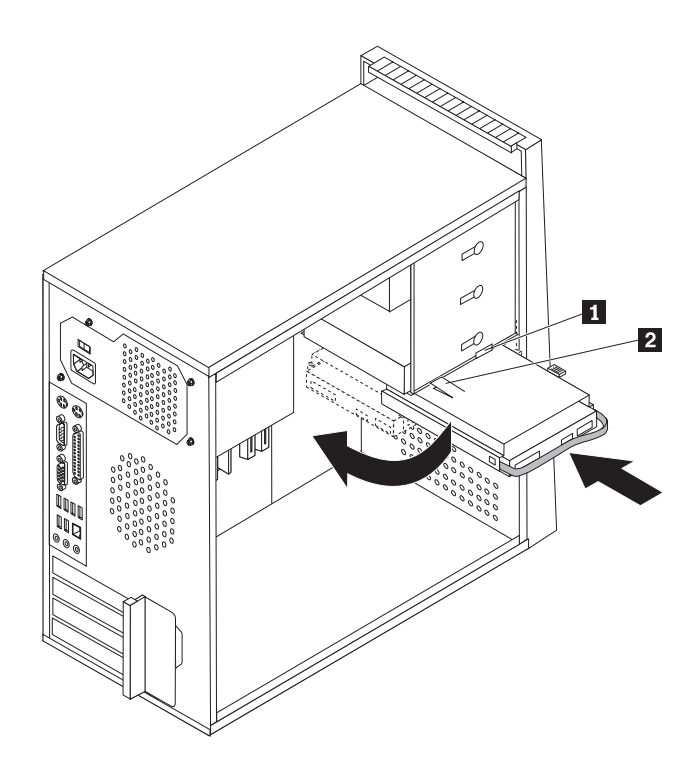

*Şekil 23. Birincil sabit disk sürücüsünü ve plakayı takma*

12. Metal mandala 2 basın ve mandalı sürücü kafesi içinde yerinde döndürün ve yerine oturuncaya kadar ileri doğru kaydırın.

**Not:** İki ok vardır; birisi üst sürücü kafesi üzerinde, diğeri ise sabit disk sürücüsü kafesi üzerindedir. Sabit disk sürücüsü uygun konumda olduğunda oklar hizalanır.

13. Bölüm 4, "Parçaları değiştirme işleminin [tamamlanması"](#page-52-0) (sayfa [45\)](#page-52-0) başlıklı konuya gidin.

### **İkincil sabit disk sürücüsünün değiştirilmesi**

#### **Uyarı**

Bilgisayarınızla birlikte gönderilen *Güvenlik ve Garanti Kılavuzu* içindeki "Önemli güvenlik bilgileri" bölümünü okumadan önce bilgisayarınızı açmayın ya da bilgisayarınıza bakım yapmayı denemeyin. *Güvenlik ve Garanti Kılavuzu*'nun bir kopyasını edinmek için, http://www.lenovo.com/support adresindeki Support (Destek) Web Sitesini ziyaret edin.

<span id="page-38-0"></span>Bu bölümde, ikincil sabit disk sürücüsünün değiştirilmesiyle ilgili yönergeler yer alır.

#### **Önemli**

Yeni bir sabit disk sürücüsü *Product Recovery diskleri* ile birlikte gönderilir. *Product Recovery diskleri*, bilgisayarınızın sabit disk içeriğini fabrikadan gönderildiği ilk haline geri yüklemenizi sağlar. Fabrikada kurulmuş yazılımın geri yüklenmesiyle ilgili daha fazla bilgi için, *Kullanıcı Kılavuzu*'nda "Yazılımın geri yüklenmesi" başlıklı konuya bakın.

İkincil sabit disk sürücüsünü değiştirmek için:

- 1. Bilgisayarın kapağını çıkarın. Bkz. "Kapağın [çıkarılması"](#page-19-0) sayfa 12.
- 2. İkincil sabit disk sürücüsünü bulun. Bkz. "Sürücü [belirtimleri"](#page-27-0) sayfa 20.
- 3. Sabit disk sürücüsünün sinyal ve güç kablolarını çıkarın.
- 4. Sabit sürücü kafesini kasadan çıkarmak için mavi serbest bırakma düğmesine basın.

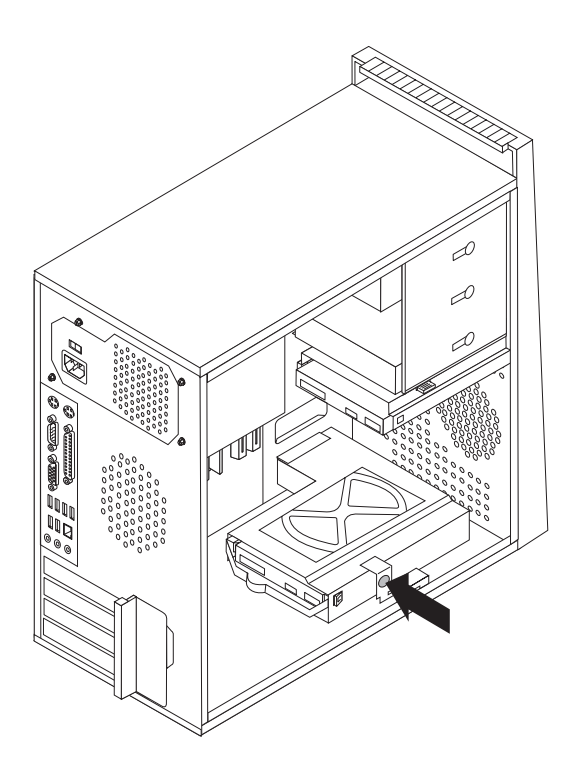

*Şekil 24. İkincil sabit disk sürücüsünü çıkarma*

- 5. Dışarı doğru kaydırarak sabit sürücü kafesini kasadan çıkarın.
- 6. Sabit disk sürücüsünü sabit sürücü kafesinden çıkarmak için mavi tutamacı dışarı doğru çekin.
- 7. Desteğin yan taraflarını sabit disk sürücüsünü içinden rahatça kaydırmak üzere esneterek, sabit disk sürücüsünü mavi plastik kıskaçtan çıkarın.

<span id="page-39-0"></span>8. Yeni sabit disk sürücüsünü mavi kıskacın içine takmak için plakayı bükün ve plakanın üzerinde 1 - 4 arasındaki pimleri sabit disk sürücüsündeki deliklerle hizalayın. Sabit disk sürücüsünün altındaki devre kartına (5) dokunmayın.

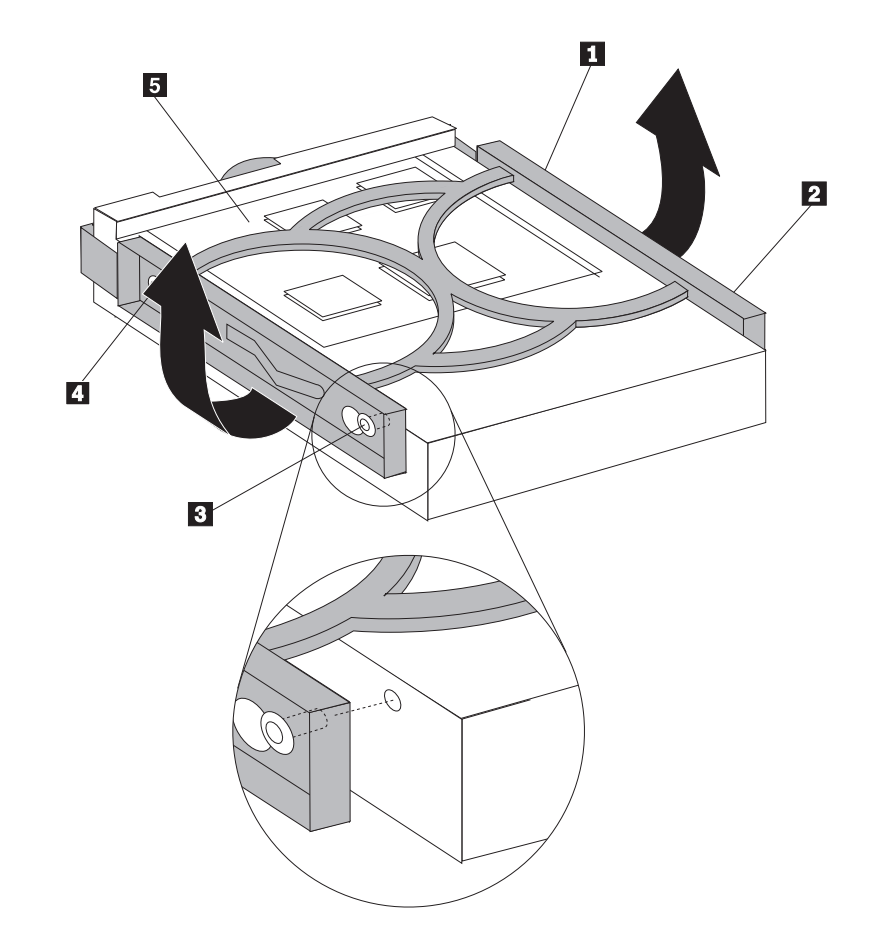

*Şekil 25. İkincil sabit disk sürücüsünü plakaya takma*

- 9. Yeni sabit disk sürücüsünü, yerine oturuncaya kadar, sabit sürücü kafesinin içine doğru kaydırın.
- 10. Sabit sürücü kafesini, metal parçanın altındaki yerine oturuncaya kadar kasanın içine takın. Sabit sürücü kafesinin kasada güvende olduğundan emin olun.

<span id="page-40-0"></span>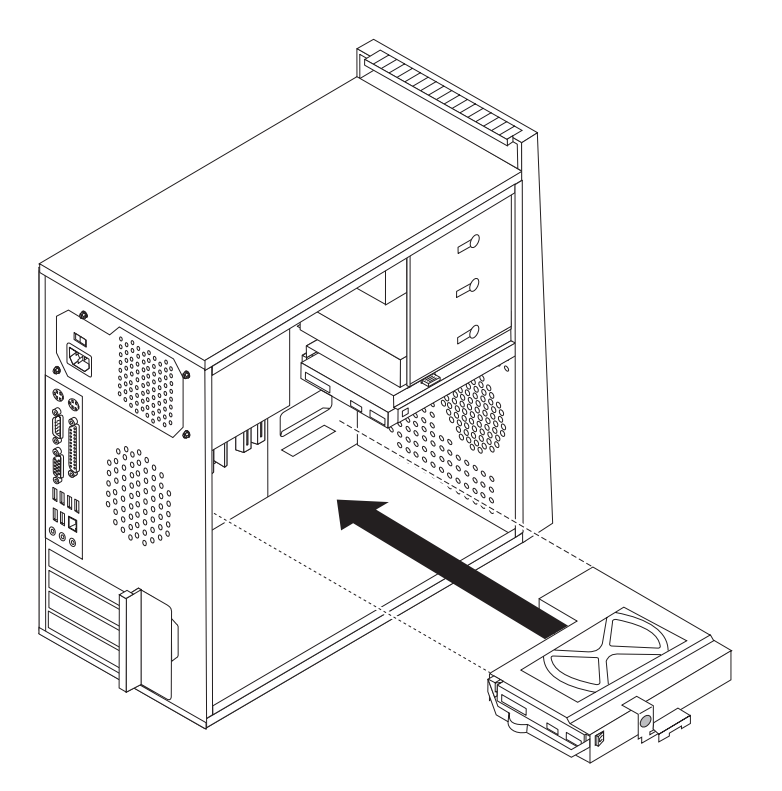

*Şekil 26. İkincil sabit disk sürücüsünü ve sürücü kafesini takma*

- 11. Sinyal ve güç kablolarını yeni sabit disk sürücüsünün arkasına takın.
- 12. Bölüm 4, "Parçaları değiştirme işleminin [tamamlanması"](#page-52-0) (sayfa [45\)](#page-52-0) başlıklı konuya gidin.

### **Optik sürücünün değiştirilmesi**

#### **Uyarı**

Bilgisayarınızla birlikte gönderilen *Güvenlik ve Garanti Kılavuzu* içindeki "Önemli güvenlik bilgileri" bölümünü okumadan önce bilgisayarınızı açmayın ya da bilgisayarınıza bakım yapmayı denemeyin. *Güvenlik ve Garanti Kılavuzu*'nun bir kopyasını edinmek için, http://www.lenovo.com/support adresindeki Support (Destek) Web Sitesini ziyaret edin.

Bu bölümde optik sürücünün nasıl değiştirileceğiyle ilgili yönergeler yer alır.

- 1. Bilgisayarın kapağını çıkarın. Bkz. "Kapağın [çıkarılması"](#page-19-0) sayfa 12.
- 2. Optik sürücünün arkasından sinyal ve güç kablolarını çıkarın.

<span id="page-41-0"></span>3. Mavi serbest bırakma düğmesine basarak optik sürücüyü bilgisayarın önünden çekip çıkarın.

Not: Üst sürücü kafesinin yan tarafına eklenmiş yedek tutma desteği **1** vardır.

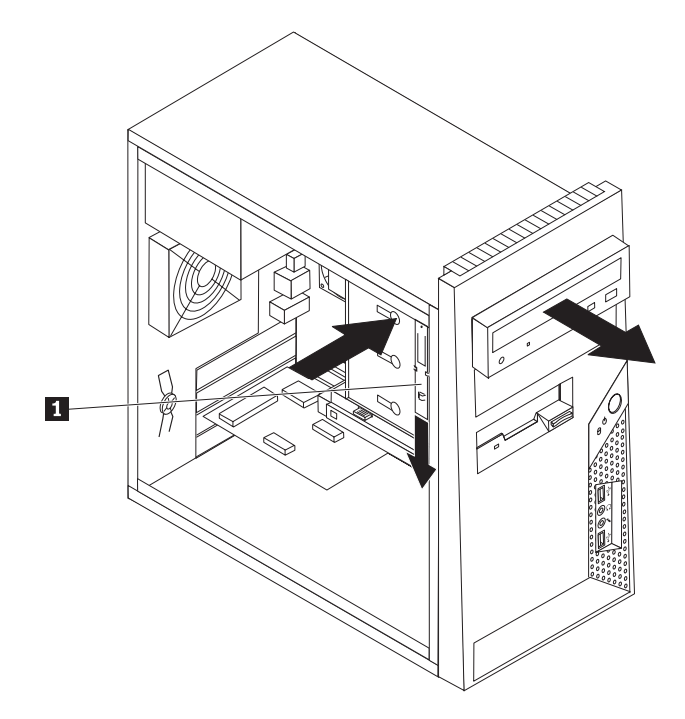

*Şekil 27. Optik sürücüyü çıkarma*

4. Değiştirilecek olan sürücünün destek plakasını çıkarıp yeni sürücüye takın.

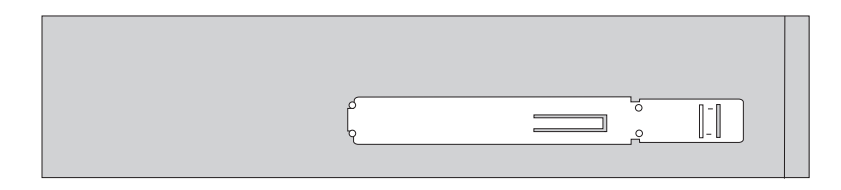

*Şekil 28. Optik sürücü destek plakası*

- 5. Yeni optik sürücüyü yerine oturuncaya dek ön taraftan bölmenin içine kaydırın.
- 6. Sinyal ve güç kablolarını sürücüye takın.
- 7. Bölüm 4, "Parçaları değiştirme işleminin [tamamlanması"](#page-52-0) (sayfa [45\)](#page-52-0) başlıklı konuya gidin.

### **Disket sürücüsünün değiştirilmesi**

#### **Uyarı**

Bilgisayarınızla birlikte gönderilen *Güvenlik ve Garanti Kılavuzu* içindeki "Önemli güvenlik bilgileri" bölümünü okumadan önce bilgisayarınızı açmayın ya da bilgisayarınıza bakım yapmayı denemeyin. *Güvenlik ve Garanti Kılavuzu*'nun bir kopyasını edinmek için, http://www.lenovo.com/support adresindeki Support (Destek) Web Sitesini ziyaret edin.

Bu bölümde, disket sürücüsünün değiştirilmesi ile ilgili yönergeler yer alır.

1. Bilgisayarın kapağını çıkarın. Bkz. "Kapağın [çıkarılması"](#page-19-0) sayfa 12.

- <span id="page-42-0"></span>2. Ön çerçeveyi çıkarın. Bkz. "Ön çerçevenin [çıkarılması](#page-21-0) ve yeniden takılması" sayfa 14.
- 3. Disket sürücüsünün arkasına takılı sinyal ve güç kablolarını çıkarın.
- 4. Serbest bırakma düğmesine basarak disket sürücüsünü bilgisayarın önünden kaydırarak çıkartın.

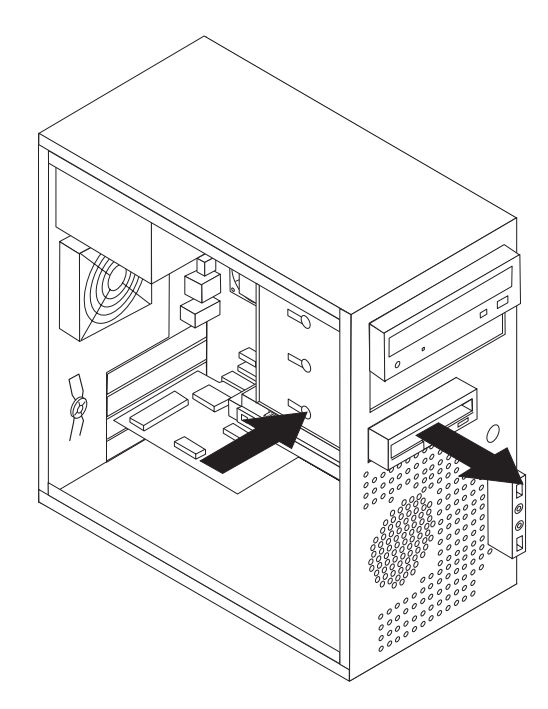

*Şekil 29. Disket sürücüsünü çıkarma*

5. Arızalı disket sürücüsünün destek plakasını çıkarıp yeni disket sürücüsüne takın.

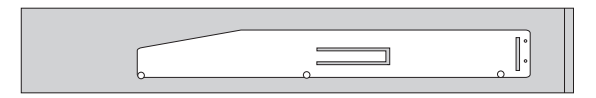

*Şekil 30. Disket sürücüsü destek plakası*

- 6. Yeni disket sürücüsünü yerine oturuncaya dek sürücü bölmesinin içine doğru itin.
- 7. Düz kabloyu yeni disket sürücüsüne takın.
- 8. Ön çerçeveyi değiştirin.
- 9. Bölüm 4, "Parçaları değiştirme işleminin [tamamlanması"](#page-52-0) (sayfa [45\)](#page-52-0) başlıklı konuya gidin.

### **Bellek modülünün değiştirilmesi**

#### **Uyarı**

Bilgisayarınızla birlikte gönderilen *Güvenlik ve Garanti Kılavuzu* içindeki "Önemli güvenlik bilgileri" bölümünü okumadan önce bilgisayarınızı açmayın ya da bilgisayarınıza bakım yapmayı denemeyin. *Güvenlik ve Garanti Kılavuzu*'nun bir kopyasını edinmek için, http://www.lenovo.com/support adresindeki Support (Destek) Web Sitesini ziyaret edin.

Bu bölümde bellek modülünün değiştirilmesi ile ilgili yönergeler yer alır.

**Not:** Bilgisayarınız dört bellek modülünü destekler.

<span id="page-43-0"></span>1. Bilgisayarın kapağını çıkarın. Bkz. "Kapağın [çıkarılması"](#page-19-0) sayfa 12.

**Not:** Bu işlem için, bilgisayarı yan yatırmanız kolaylık sağlar.

- 2. Bellek bağlaçlarını bulun. Bkz. "Sistem kartı üzerindeki parçaların [belirlenmesi"](#page-16-0) sayfa 9.
- 3. Değiştireceğiniz bellek modülünü aşağıda gösterildiği gibi, tutma kelepçelerini açarak çıkarın.

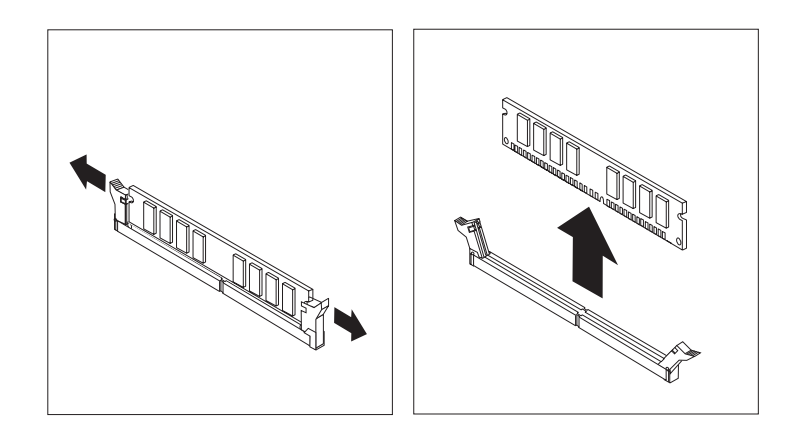

*Şekil 31. Bellek modülünü çıkarma*

4. Yeni bellek modülünü bellek bağlacının üzerine yerleştirin. Bellek modülü üzerindeki girintinin 1 sistem kartı üzerindeki bağlaç anahtarıyla 2 hizalandığından emin olun. Bellek modülünü, tutma kelepçeleri kapanıncaya kadar bağlacın içine doğru düz olarak itin.

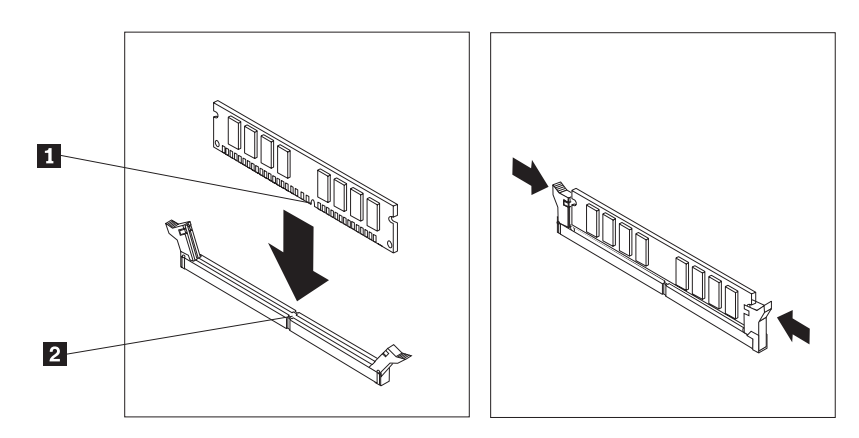

*Şekil 32. Bellek modülünü takma*

5. Bölüm 4, "Parçaları değiştirme işleminin [tamamlanması"](#page-52-0) (sayfa [45\)](#page-52-0) başlıklı konuya gidin.

### **PCI bağdaştırıcısının değiştirilmesi**

#### **Uyarı**

Bilgisayarınızla birlikte gönderilen *Güvenlik ve Garanti Kılavuzu* içindeki "Önemli güvenlik bilgileri" bölümünü okumadan önce bilgisayarınızı açmayın ya da bilgisayarınıza bakım yapmayı denemeyin. *Güvenlik ve Garanti Kılavuzu*'nun bir kopyasını edinmek için, http://www.lenovo.com/support adresindeki Support (Destek) Web Sitesini ziyaret edin.

Bu bölümde PCI bağdaştırıcısının değiştirilmesi ile ilgili yönergeler yer alır.

- <span id="page-44-0"></span>1. Bilgisayarın kapağını çıkarın. Bkz. "Kapağın [çıkarılması"](#page-19-0) sayfa 12.
- 2. Bilgisayarın arkasında, çıkarma düğmesine (1) basarak bağdaştırıcı mandalını (2) açın ve bağdaştırıcıyı, bağdaştırıcı bağlacından dışarı çekip çıkarın.

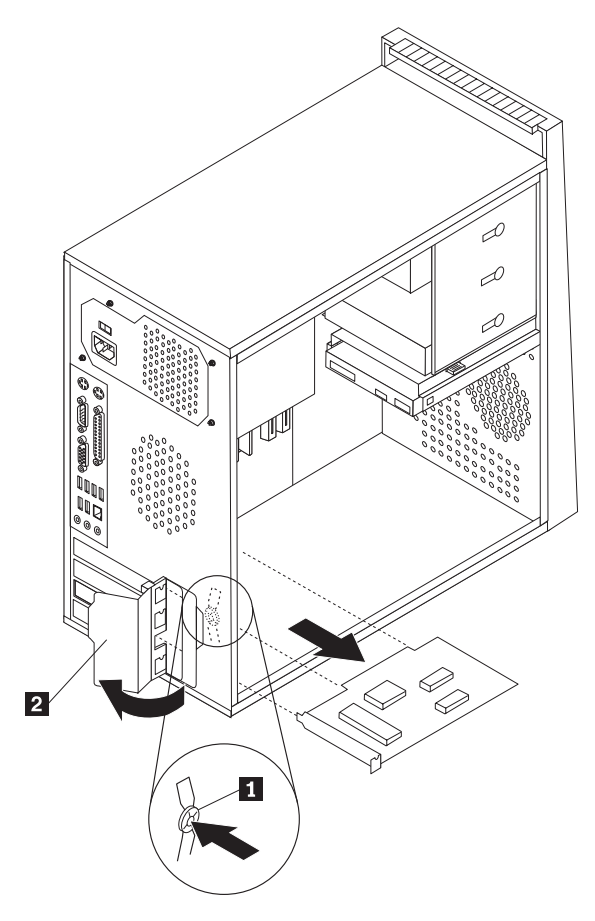

*Şekil 33. PCI bağdaştırıcısını çıkarma*

- <span id="page-45-0"></span>3. Yeni bağdaştırıcıyı statik elektriğe karşı koruyucu paketinden çıkarın.
- 4. Yeni bağdaştırıcıyı aynı bağdaştırıcı bağlacına takın.

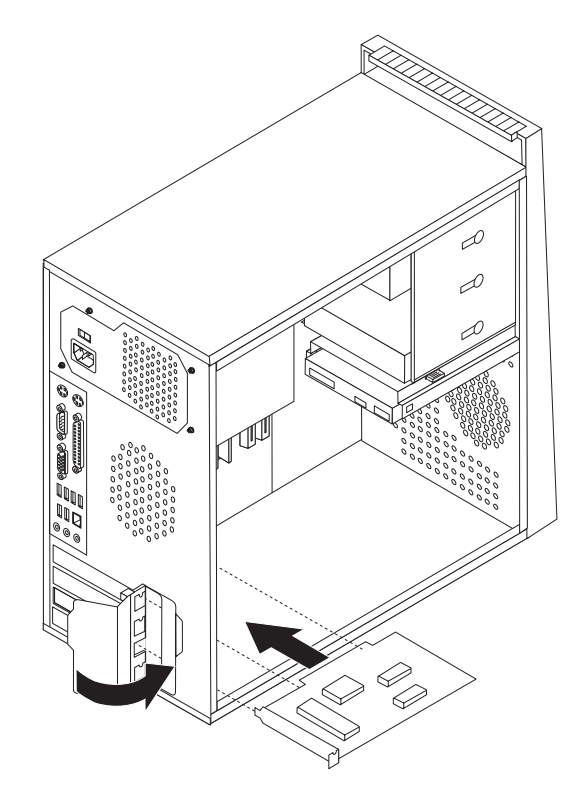

*Şekil 34. Yeni bir PCI bağdaştırıcısı takma*

- 5. Bağdaştırıcının, bağdaştırıcı bağlacına tam olarak yerleştiğinden emin olun.
- 6. Bilgisayarın arkasında, bağdaştırıcı mandalını çevirerek kapalı konuma getirin ve bağdaştırıcıyı sabitleyin.
- 7. Bölüm 4, "Parçaları değiştirme işleminin [tamamlanması"](#page-52-0) (sayfa [45\)](#page-52-0) başlıklı konuya gidin.

### <span id="page-46-0"></span>**Ön fan düzeneğinin değiştirilmesi**

#### **Uyarı**

Bilgisayarınızla birlikte gönderilen *Güvenlik ve Garanti Kılavuzu* içindeki "Önemli güvenlik bilgileri" bölümünü okumadan önce bilgisayarınızı açmayın ya da bilgisayarınıza bakım yapmayı denemeyin. *Güvenlik ve Garanti Kılavuzu*'nun bir kopyasını edinmek için, http://www.lenovo.com/support adresindeki Support (Destek) Web Sitesini ziyaret edin.

Bu bölümde, ön fan düzeneğinin değiştirilmesi ile ilgili yönergeler yer alır.

- 1. Bilgisayarın kapağını çıkarın. Bkz. "Kapağın [çıkarılması"](#page-19-0) sayfa 12.
- 2. Ön çerçeveyi çıkarın. Bkz. "Ön çerçevenin [çıkarılması](#page-21-0) ve yeniden takılması" sayfa 14.
- 3. Ön fan düzeneği kablosunu sistem kartındaki güç fanı bağlacından çıkarın. Bkz. ["Sistem](#page-16-0) kartı üzerindeki parçaların [belirlenmesi"](#page-16-0) sayfa 9.
- 4. Ön fan düzeneği, dört lastik tamponla kasaya bağlıdır. Ön fan düzeneğini kasanın dışına doğru hafifçe çekerek çıkarın.

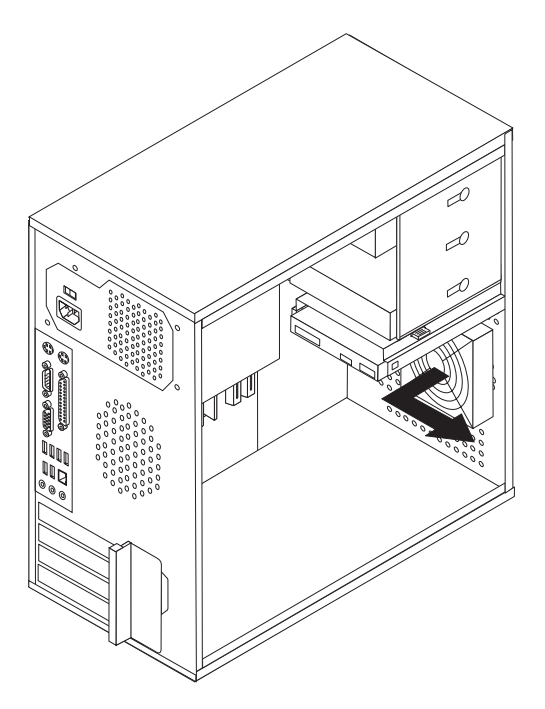

*Şekil 35. Ön fan düzeneğini çıkarma*

5. Yeni ön fan düzeneğini ön fan düzeneğinin üzerindeki lastik çıkıntıları kasadaki deliklerle hizalayarak takın ve lastik çıkıntıları iterek deliklere sokun.

<span id="page-47-0"></span>6. Fan düzeneği yerleşinceye dek lastik çıkıntıların uçlarını çekin.

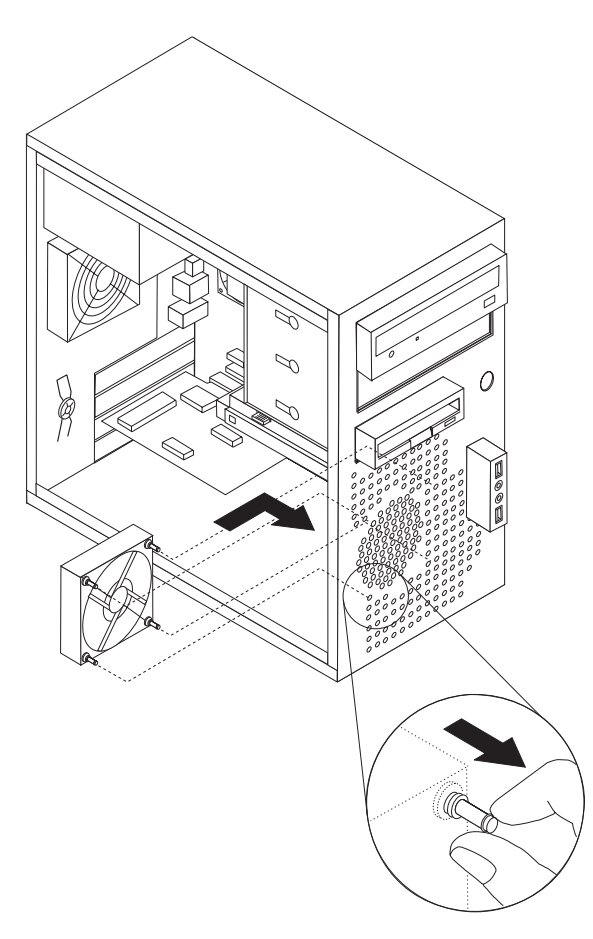

*Şekil 36. Ön fan düzeneğini takma*

- 7. Ön fan düzeneğini sistem kartındaki güç fanı bağlacına bağlayın.
- 8. Bölüm 4, "Parçaları değiştirme işleminin [tamamlanması"](#page-52-0) (sayfa [45\)](#page-52-0) başlıklı konuya gidin.

### **Arka fan düzeneğinin değiştirilmesi**

#### **Uyarı**

Bilgisayarınızla birlikte gönderilen *Güvenlik ve Garanti Kılavuzu* içindeki "Önemli güvenlik bilgileri" bölümünü okumadan önce bilgisayarınızı açmayın ya da bilgisayarınıza bakım yapmayı denemeyin. *Güvenlik ve Garanti Kılavuzu*'nun bir kopyasını edinmek için, http://www.lenovo.com/support adresindeki Support (Destek) Web Sitesini ziyaret edin.

Bu bölümde, arka fan düzeneğinin değiştirilmesi ile ilgili yönergeler yer alır.

- 1. Bilgisayarın kapağını çıkarın. Bkz. "Kapağın [çıkarılması"](#page-19-0) sayfa 12.
- 2. Arka fan düzeneğini bulun. Bkz. "Bileşenlerin yerlerinin [belirlenmesi"](#page-15-0) sayfa 8.
- 3. Arka fan düzeneği kablosunu sistem kartındaki güç fanı bağlacından çıkarın. Bkz. "Sistem kartı üzerindeki parçaların [belirlenmesi"](#page-16-0) sayfa 9.

<span id="page-48-0"></span>4. Arka fan düzeneği, dört lastik tamponla kasaya bağlıdır. Arka fan düzeneğini kasanın dışına doğru hafifçe çekerek çıkarın.

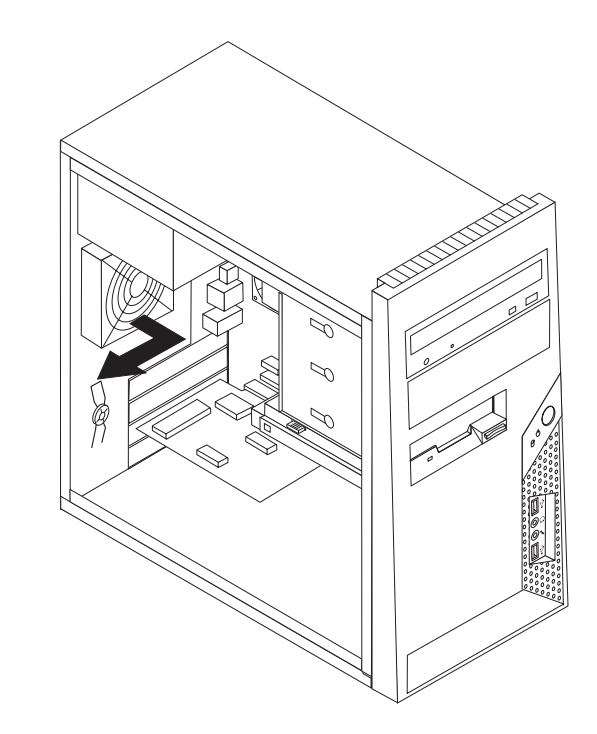

*Şekil 37. Arka fan düzeneğini çıkarma*

5. Yeni arka fan düzeneğini arka fan düzeneğinin üzerindeki lastik çıkıntıları kasadaki deliklerle hizalayarak takın ve lastik çıkıntıları iterek deliklere sokun.

<span id="page-49-0"></span>6. Fan düzeneği yerleşinceye dek lastik çıkıntıların uçlarını çekin.

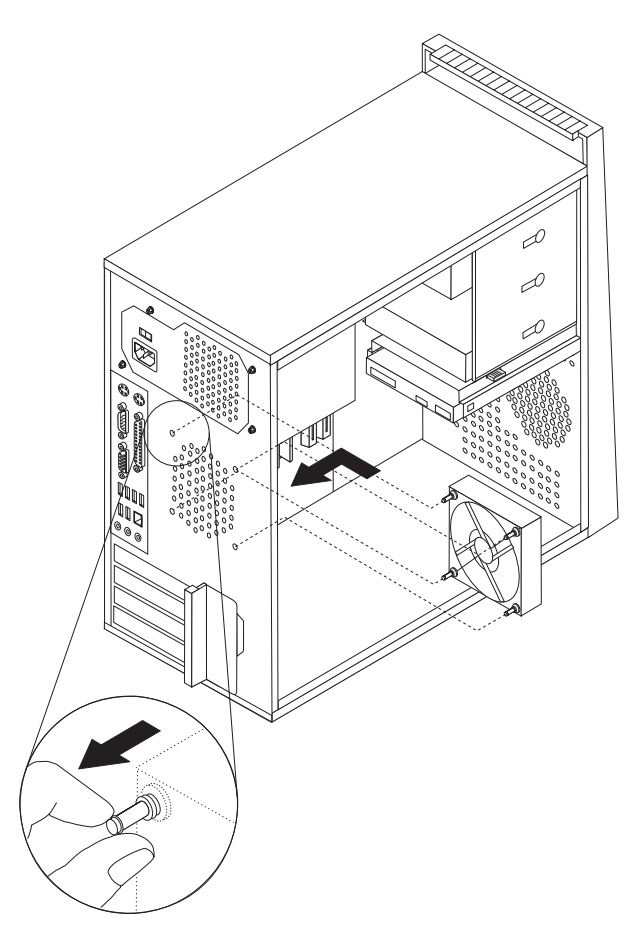

*Şekil 38. Arka fan düzeneğinin değiştirilmesi*

- 7. Arka fan düzeneğini sistem kartındaki sistem fanı bağlacına bağlayın.
- 8. Bölüm 4, "Parçaları değiştirme işleminin [tamamlanması"](#page-52-0) (sayfa [45\)](#page-52-0) başlıklı konuya gidin.

### **Klavyenin değiştirilmesi**

#### **Uyarı**

Bilgisayarınızla birlikte gönderilen *Güvenlik ve Garanti Kılavuzu* içindeki "Önemli güvenlik bilgileri" bölümünü okumadan önce bilgisayarınızı açmayın ya da bilgisayarınıza bakım yapmayı denemeyin. *Güvenlik ve Garanti Kılavuzu*'nun bir kopyasını edinmek için, http://www.lenovo.com/support adresindeki Support (Destek) Web Sitesini ziyaret edin.

Bu bölümde klavyenin değiştirilmesi ile ilgili yönergeler yer alır.

- 1. Sürücülerdeki ortamları (disket, CD ya da manyetik bant) çıkarın, bilgisayarı, işletim sistemini ve takılı tüm aygıtları kapatın.
- 2. Tüm güç kablolarını elektrik prizlerinden çıkarın.
- <span id="page-50-0"></span>3. Klavye bağlacını bulun.
	- Not: Klavyeniz standart klavye bağlacına **1** ya da USB bağlacına **2** bağlı olabilir. Klavyenizin bağlı olduğu bağlaca dayanarak [Bilgisayarınızın](#page-13-0) arkasındaki bağlaçların yerlerinin [belirlenmesi](#page-13-0) (sayfa [6\)](#page-13-0) ya da [Bilgisayarın](#page-12-0) önündeki [denetimlerin](#page-12-0) ve bağlaçların yerlerinin belirlenmesi (sayfa [5\)](#page-12-0) başlıklı konuya bakın.

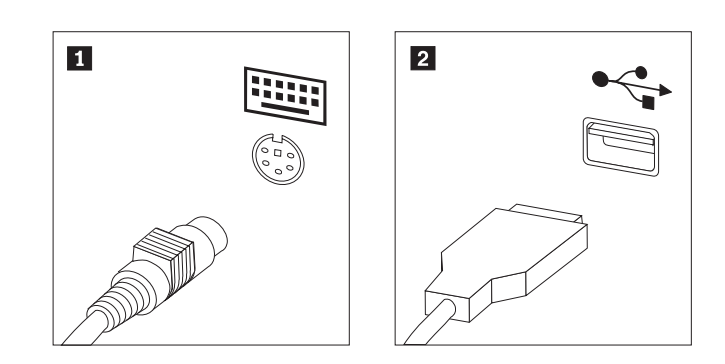

*Şekil 39. Klavye bağlaçları, standart ve USB*

- 4. Arızalı klavye kablosunu bilgisayardan çıkarın.
- 5. Yeni klavye kablosunu bilgisayardaki uygun bağlaca takın.
- 6. Bölüm 4, "Parçaları değiştirme işleminin [tamamlanması"](#page-52-0) (sayfa [45\)](#page-52-0) başlıklı konuya gidin.

### **Farenin değiştirilmesi**

#### **Uyarı**

Bilgisayarınızla birlikte gönderilen *Güvenlik ve Garanti Kılavuzu* içindeki "Önemli güvenlik bilgileri" bölümünü okumadan önce bilgisayarınızı açmayın ya da bilgisayarınıza bakım yapmayı denemeyin. *Güvenlik ve Garanti Kılavuzu*'nun bir kopyasını edinmek için, http://www.lenovo.com/support adresindeki Support (Destek) Web Sitesini ziyaret edin.

Bu bölümde farenin değiştirilmesi ile ilgili yönergeler yer alır.

- 1. Sürücülerdeki ortamları (disket, CD ya da manyetik bant) çıkarın, bilgisayarı, işletim sistemini ve takılı tüm aygıtları kapatın.
- 2. Tüm güç kablolarını elektrik prizlerinden çıkarın.
- <span id="page-51-0"></span>3. Fare bağlacını bulun.
	- Not: Fareniz standart fare bağlacına 1 ya da USB bağlacına 2 bağlı olabilir. Farenizin bağlı olduğu bağlaca dayanarak, [Bilgisayarınızın](#page-13-0) arkasındaki bağlaçların yerlerinin [belirlenmesi](#page-13-0) (sayfa [6\)](#page-13-0) ya da Bilgisayarın önündeki [denetimlerin](#page-12-0) ve bağlaçların yerlerinin [belirlenmesi](#page-12-0) (sayfa [5\)](#page-12-0) başlıklı konuya bakın.

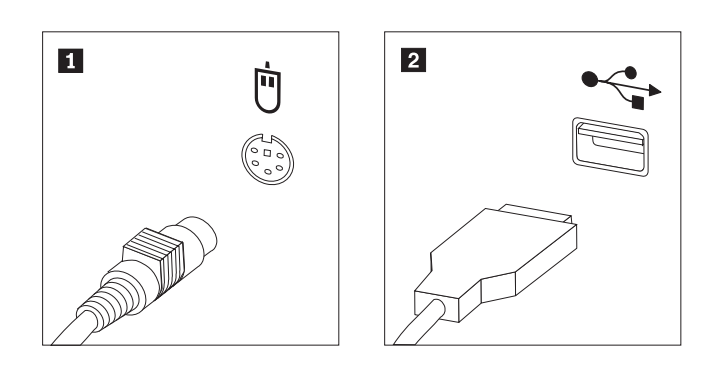

*Şekil 40. Fare bağlaçları, standart ve USB*

- 4. Arızalı fare kablosunu bilgisayardan çıkarın.
- 5. Yeni fare kablosunu bilgisayardaki uygun bağlaca takın.
- 6. Bölüm 4, "Parçaları değiştirme işleminin [tamamlanması"](#page-52-0) (sayfa [45\)](#page-52-0) başlıklı konuya gidin.

### <span id="page-52-0"></span>**Bölüm 4. Parçaları değiştirme işleminin tamamlanması**

Parçaları değiştirdikten sonra, kapağı kapatmanız ve telefon hattı ve güç kablolarıyla birlikte tüm kabloları yeniden bağlamanız gerekir. Ayrıca, değiştirilen parçaya bağlı olarak Setup Utility programındaki güncellenen bilgileri de doğrulamanız gerekebilir. Bu ürün için *Kullanıcı Kılavuzu* adlı yayındaki ″Setup Utility programının kullanılması″ başlıklı bölüme bakın.

Bu bölümde parça değişiminin nasıl tamamlanacağına ilişkin yönergeler sağlanır.

- 1. Tüm bileşenlerin eski yerlerine doğru biçimde yerleştirildiğinden ve bilgisayarın içinde hiçbir araç ya da gevşek vidanın bırakılmadığından emin olun. Çeşitli bileşenlerin yerlerini görmek için Bileşenlerin yerlerinin [belirlenmesi](#page-15-0) (sayfa [8\)](#page-15-0) konusuna bakın.
- 2. Bilgisayar kapağını, altındaki ray kılavuzları kasanın raylarına geçecek şekilde kasaya yerleştirin. Daha sonra, bilgisayar kapağını yerine yerleşinceye kadar iterek kapatın.

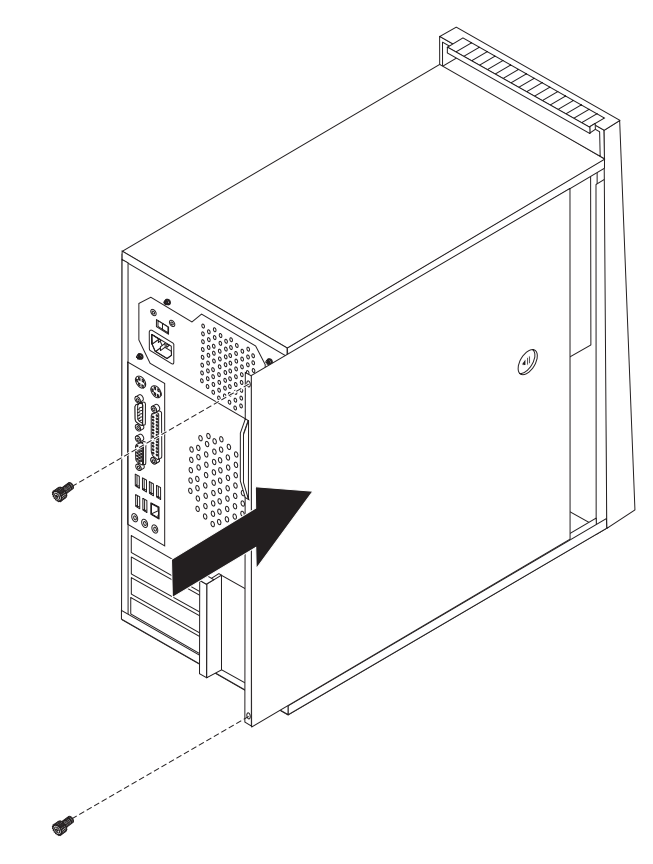

*Şekil 41. Bilgisayarın kapağını geri takma*

- 3. Kapak kelebek vidalarla sabitlenmişse, bunları takın.
- 4. Bir kapak kilidi takılıysa, kapağı kilitleyin.
- 5. Bilgisayarınıza dış kabloları ve güç kablolarını yeniden takın. Bkz. ["Bilgisayarınızın](#page-13-0) arkasındaki bağlaçların yerlerinin [belirlenmesi"](#page-13-0) sayfa 6.
- 6. Yapılandırmanızı güncellemek için, *Kullanıcı Kılavuzu* adlı yayındaki ″Setup Utility programının kullanılması″ başlıklı bölüme bakın.

**Not:** Dünyanın pek çok yerinde, Lenovo, arızalı CRU'ların iade edilmesini ister. Bununla ilgili bilgi size CRU ile birlikte ya da CRU elinize geçtikten birkaç gün sonra gönderilecektir.

### <span id="page-53-0"></span>**Aygıt sürücülerinin edinilmesi**

Kurulu olarak gelmeyen işletim sistemlerine ilişkin aygıt sürücülerini edinmek için http://www.lenovo.com/support/ adresindeki Web sitesine bakın. Kuruluş yönergeleri, aygıt sürücüsü dosyalarındaki README (Benioku) dosyalarında yer alır.

### <span id="page-54-0"></span>**Bölüm 5. Güvenlik aksamları**

Donanım hırsızlığını ve bilgisayarınıza yetkisiz erişimi engellemek için birkaç güvenlik kilidi seçeneği bulunmaktadır. Fiziksel kilidin yanı sıra, bilgisayarınıza yetkisiz erişim girişimi yazılım kilidi tarafında da engellenebilir. Bu kilit, bir parola girilinceye kadar klavyeyi kilitler.

Taktığınız güvenlik kablolarının, diğer bilgisayar kablolarıyla karışmadığından emin olun.

### **Tümleşik kablo kilidi**

Bilgisayarınızı bir sıraya, masaya ya da diğer geçici bir yere kilitlemek için tümleşik bir kablo kilidi (Kensington kilidi olarak da adlandırılır), kullanabilirsiniz. Kablo kilidi, bilgisayarın arka bölümündeki bir güvenlik yuvasına takılır ve bir anahtar ile çalıştırılır. Bkz. Şekil 42.Kablo kilidi, ayrıca, bilgisayar kapağını açmak için kullanılan düğmeleri de kilitler. Bu, birçok dizüstü bilgisayarda aynı tip kilit kullanılır. Güvenlik kilidini doğrudan Lenovo'dan sipariş edebilirsiniz.

http://www.lenovo.com/support/ adresine gidip *Kensington* sözcüğünü arayın.

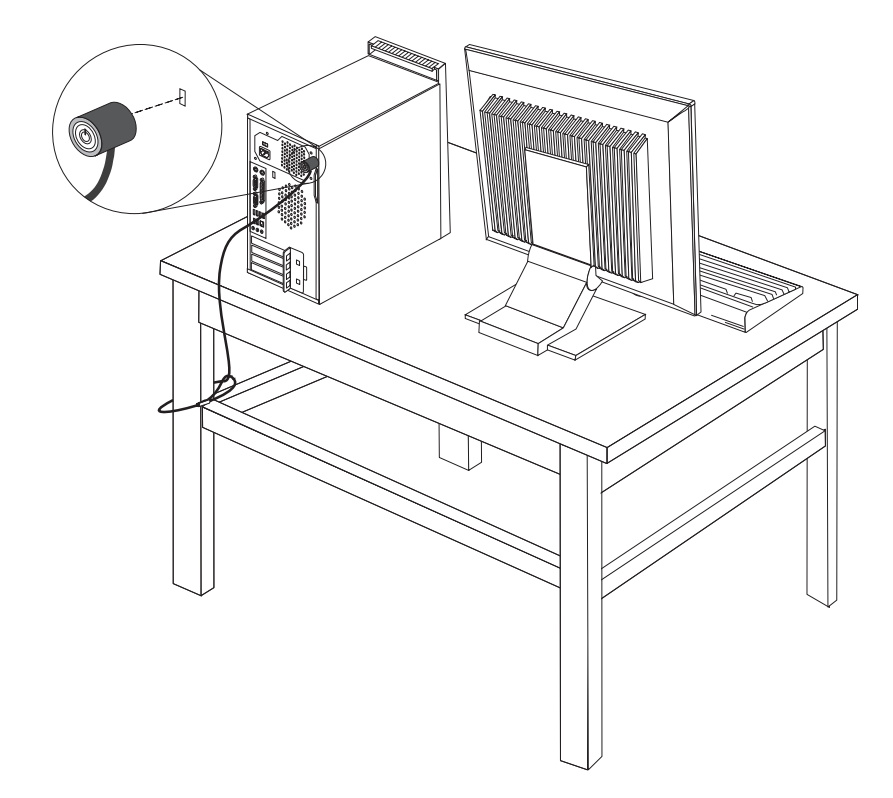

*Şekil 42. Tümleşik kablo kilidi*

### <span id="page-55-0"></span>**Asma kilit**

Bilgisayarınızda, takıldığında kapağın çıkarılmasını engelleyen bir asma kilit halkası vardır.

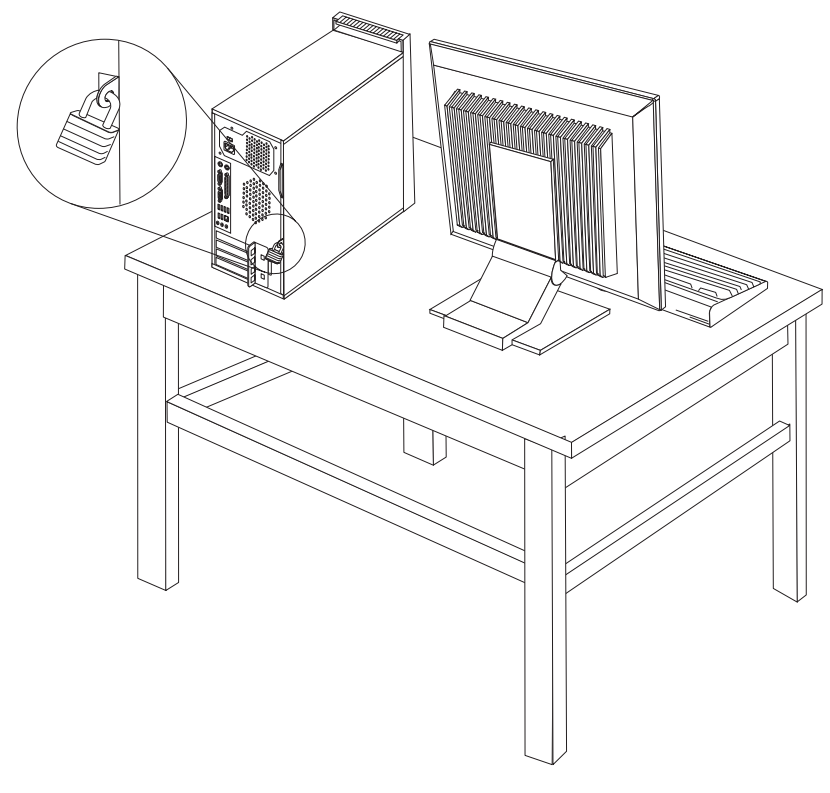

*Şekil 43. Asma kilidi takma*

### **Parola koruması**

Bilgisayarınızın yetkisiz kullanımını engellemek üzere bir parola belirlemek için Setup Utility (Kuruluş Yardımcı Programı) programını kullanabilirsiniz. Bilgisayarınızı açtığınızda, klavyenin normal olarak çalışmasını sağlamak üzere parolayı girerek kilidi açmanız istenir.

#### **Daha sonra yapılacaklar:**

- v Başka bir aksamla çalışmak için uygun bölüme gidin.
- v Takma işlemini tamamlamak için bkz. Bölüm 4, "Parçaları [değiştirme](#page-52-0) işleminin [tamamlanması",](#page-52-0) sayfa 45.

### **Kayıp ya da unutulan bir parolanın silinmesi (temizleme CMOS'u)**

Bu bölüm kayıp ya da unutulan parolalar için geçerlidir. Kayıp ya da unutulan parolalara ilişkin ek bilgi için ThinkVantage™ Productivity Center programına bakın.

Unutulan bir parolayı silmek için:

- 1. Bilgisayarın kapağını çıkarın. Bkz. "Kapağın [çıkarılması"](#page-19-0) sayfa 12.
- 2. Sistem kartında CMOS Temizleme/Kurtarma atlama kablolarını bulun. Bkz. ["Sistem](#page-16-0) kartı üzerindeki parçaların [belirlenmesi"](#page-16-0) sayfa 9.
- 3. Atlama kablosunu, standart konumdan (pim 1 ve 2) bakım ya da yapılandırma konumuna (pim 2 ve 3) getirin.
- 4. Bilgisayar kapağını ve güç kablosunu yeniden takın. Bkz. Bölüm 4, "Parçaları [değiştirme](#page-52-0) işleminin [tamamlanması",](#page-52-0) sayfa 45.
- 5. Bilgisayarı yeniden başlatın ve 10 saniye kadar açık olarak bırakın. Güç düğmesini yaklaşık 5 saniye basılı tutarak bilgisayarı kapatın. Bilgisayar kapanır.
- 6. 1 2 [sayfa](#page-55-0) 48 arasındaki adımları yineleyin.
- 7. CMOS Temizleme/Kurtarma atlama kablosunu standart konuma getirin (pim 1 ve 2).
- 8. Bilgisayar kapağını ve güç kablosunu yeniden takın. Bkz. Bölüm 4, "Parçaları [değiştirme](#page-52-0) işleminin [tamamlanması",](#page-52-0) sayfa 45.

### <span id="page-58-0"></span>**Özel Notlar**

Lenovo, bu belgede anılan ürünleri, hizmetleri ve aksamları tüm ülkelerde satışa sunmamış olabilir. Ülkenizde hangi ürün ve hizmetlerin sağlandığını öğrenmek için yerel Lenovo temsilcinize başvurun. Lenovo ürünlerine, programlarına ya da hizmetlerine yapılan göndermeler, yalnızca o ürünün, programın ya da hizmetin kullanılabileceğini göstermez. Lenovo'nun fikri mülkiyet hakları göz önünde bulundurularak, aynı işlevi gören farklı ürün, program ya da hizmetler de kullanılabilir. Ancak Lenovo dışı kaynaklardan sağlanan ürün, program ve hizmetlerle gerçekleştirilen işlemlerin değerlendirilmesi ve doğrulanması kullanıcının sorumluluğundadır.

Lenovo'nun, bu belgedeki konularla ilgili patentleri ya da patent başvuruları olabilir. Bu belgenin size verilmiş olması size bu patentlerin lisansının verildiği anlamına gelmez. Lisans sorgularınızı aşağıdaki adrese yazılı olarak gönderebilirsiniz:

*Lenovo (United States), Inc. 1009 Think Place - Building One Morrisville, NC 27560 ABD Attention: Lenovo Director of Licensing*

LENOVO, BU YAYINI, HAK İHLALİ YAPILMAYACAĞINA DAİR ZIMNİ GARANTİLERLE TİCARİLİK VEYA BELİRLİ BİR AMACA UYGUNLUK İÇİN ZIMNİ GARANTİLER DE DAHİL OLMAK VE FAKAT BUNLARLA SINIRLI OLMAMAK ÜZERE AÇIK YA DA ZIMNİ HİÇBİR GARANTİ VERMEKSİZİN "OLDUĞU GİBİ" ESASIYLA SAĞLAMAKTADIR. Bazı hukuk düzenleri belirli işlemlerde açık ya da zımni garantilerin reddedilmesine izin vermezler; bu nedenle, bu açıklama sizin için geçerli olmayabilir.

Bu belgede teknik yanlışlıklar ya da yazım hataları olabilir. Buradaki bilgiler düzenli aralıklarla güncellenir ve belgenin yeni basımlarına eklenir. DefneLenovo, bu belgede sözü edilen ürün ve/veya programlarda istediği zaman duyuruda bulunmaksızın geliştirme ve değişiklik yapabilir.

Bu belgede açıklanan ürünler, herhangi bir arızanın kişilerin ölümüne ya da yaralanmasına yol açabilecek emplantasyon ya da diğer yaşam desteği uygulamalarında kullanılmak üzere tasarlanmamıştır. Bu belgedeki bilgiler Lenovo ürün belirtimlerini ya da garantilerini hiçbir şekilde etkilemez. Bu belgedeki hiçbir bilgi, Lenovo'nun ya da üçüncü kişilerin fikri mülkiyet hakları kapsamında, açık ve/veya zımni lisans ya da tazminat olarak kullanılamaz. Bu belgede bulunan tüm bilgiler denetimli ortamlardan elde edilmiştir ve şekil olarak sunulmuştur. Diğer işletim ortamlarında elde edilen sonuçlar değişiklik gösterebilir.

Lenovo, sağladığınız bilgilerden uygun bulduklarını, size herhangi bir sorumluluk yüklemeden kullanabilir ya da dağıtabilir.

Bu yayında Lenovo dışı Web sitelerine yapılan göndermeler yalnızca bilgilendirme amacıyla yapılmıştır ve hiçbir şekilde ilgili Web sitelerinin onaylanması için kullanılmamıştır. İlgili Web sitelerindeki bilgiler, bu Lenovo ürününe ilişkin bilgilerin bir bölümü değildir ve bu Web sitelerinin kullanımı sonrasında ortaya çıkacak sonuçlar kullanıcının sorumluluğundadır.

Bu yazının içinde geçen bütün performans verileri denetlenmiş bir ortamda belirlenmiştir. Bu yüzden diğer işletim ortamlarında elde edilen sonuçlar değişiklik gösterebilir. Bazı ölçümler geliştirme düzeyindeki sistemlerde yapılmış olabilir ve bu ölçümlerin genelde mevcut bulunan sistemlerde de aynı olacağının garantisi yoktur. Ayrıca, bazı ölçümler bilinen veriler

kullanılarak tahmin edilmiş olabilir. Gerçek sonuçlar değişiklik gösterebilir. Bu belgeyi kullananlar, kendi özel ortamları için geçerli olan verileri doğrulamalıdırlar.

### <span id="page-59-0"></span>**Televizyon Çıkışı İle İlgili Not**

Aşağıdaki bildirim televizyon çıkışı aksamı fabrikada takılmış olan modeller için geçerlidir.

Bu üründe, Macrovision Corporation ve diğer hak sahiplerinin sahip olduğu belirli A.B.D. patentleri ve diğer fikri mülkiyet haklarıyla korunan telif hakkı koruma teknolojisi kullanılmaktadır. Bu telif hakkı koruma teknolojisinin kullanım yetkisi Macrovision Corporation tarafından verilmeli ve Macrovision Corporation tarafından başka bir yetki verilmediği sürece, yalnızca ev ve diğer sınırlı görüntüleme amaçlarıyla kullanılmalıdır. Tersine mühendislik işlemleri yapmak ya da parçaları sökmek yasaklanmıştır.

### **Ticari Markalar**

Aşağıdaki terimler, Lenovo'nun, ABD'de ve/veya diğer ülkelerdeki ticari markalarıdır: Lenovo Lenovo logosu **ThinkCentre** ThinkVantage

IBM, International Business Machines Corporation'ın ABD'de ve/veya diğer ülkelerdeki ticari markasıdır.

Diğer şirket, ürün ya da hizmet adları ilgili şirketlerin ticari markaları ya da hizmet markaları olabilir.

### lenovo

Parça numarası: 43C6648

Basıldığı yer

(1P) P/N: 43C6648

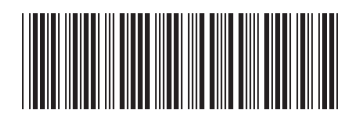